# Pioneer D

# **DJM-900NXS2**

**[DJ MIXER](#page-3-0) [TABLE DE MIXAGE](#page-14-0) [DJ-MISCHPULT](#page-26-0) [MIXER PER DJ](#page-38-0)**

## **http://pioneerdj.com/support/ http://rekordbox.com/**

The Pioneer DJ site shown above offers FAQs, information on software, and various other types of information and services to allow you to use your product in greater comfort.

For various types of information and services regarding rekordbox™, see the Pioneer website above.

Le site Pioneer DJ indiqué ci-dessus propose une FAQ, des informations sur le logiciel et divers types d'informations et de services qui permettent une utilisation plus confortable de ce produit. Pour les différents types d'informations et de services concernant rekordbox™, consultez le site Pioneer ci-dessus.

Die oben angegebene Pioneer DJ-Website enthält häufig gestellte Fragen, Informationen über Software und andere wichtige Informationen und Dienste, die Ihnen helfen, Ihr Produkt optimal zu verwenden. Weitere Informationen und Dienste bezüglich rekordbox™ finden Sie auf der oben angegebenen Pioneer-Website.

Il sito Pioneer DJ indicato qui sopra offre una sezione FAQ, informazioni sul software ed informazioni e servizi di vario tipo, per permettere un uso più confortevole dei nostri prodotti. Per quanto riguarda vari tipi di informazione e servizi riguardanti rekordbox™, vedere il sito Pioneer

menzionato qui sopra.

[Operating Instructions \(Quick Start Guide\)](#page-3-0) [Mode d'emploi \(Guide de démarrage rapide\)](#page-14-0) [Bedienungsanleitung \(Kurzanleitung\)](#page-26-0) [Istruzioni per l'uso \(Guida di avvio veloce\)](#page-38-0)

## **CAUTION**

TO PREVENT THE RISK OF ELECTRIC SHOCK, DO NOT REMOVE COVER (OR BACK). NO USER-SERVICEABLE PARTS INSIDE. REFER SERVICING TO QUALIFIED SERVICE PERSONNEL.<br> **D3-4-2-1-1\_B1\_En** 

## **WARNING**

This equipment is not waterproof. To prevent a fire or shock hazard, do not place any container filled with liquid near this equipment (such as a vase or flower pot) or expose it to dripping, splashing, rain or moisture.

**D3-4-2-1-3\_A1\_En**

## **POWER-CORD CAUTION**

Handle the power cord by the plug. Do not pull out the plug by tugging the cord and never touch the power cord when your hands are wet as this could cause a short circuit or electric shock. Do not place the unit, a piece of furniture, etc., on the power cord, or pinch the cord. Never make a knot in the cord or tie it with other cords. The power cords should be routed such that they are not likely to be stepped on. A damaged power cord can cause a fire or give you an electrical shock. Check the power cord once in a while. When you find it damaged, ask your nearest service center or your dealer for a replacement.

**S002\*\_A1\_En**

## **WARNING**

This product equipped with a three-wire grounding (earthed) plug - a plug that has a third (grounding) pin. This plug only fits a grounding-type power outlet. If you are unable to insert the plug into an outlet, contact a licensed electrician to replace the outlet with a properly grounded one. Do not defeat the safety purpose of the grounding plug.

**D3-4-2-1-6\_A1\_En**

## **CAUTION**

The **POWER** switch on this unit will not completely shut off all power from the AC outlet. Since the power cord serves as the main disconnect device for the unit, you will need to unplug it from the AC outlet to shut down all power. Therefore, make sure the unit has been installed so that the power cord can be easily unplugged from the AC outlet in case of an accident. To avoid fire hazard, the power cord should also be unplugged from the AC outlet when left unused for a long period of time (for example, when<br>on vacation). on vacation). **D3-4-2-2-2a\*\_A1\_En**

## **WARNING**

Store small parts out of the reach of children and infants. If accidentally swallowed, contact a doctor immediately.

**D41-6-4\_A1\_En**

## **Operating Environment**

Operating environment temperature and humidity: +5 °C to +35 °C (+41 °F to +95 °F); less than 85 %RH (cooling vents not blocked)

Do not install this unit in a poorly ventilated area, or in locations exposed to high humidity or direct sunlight (or strong artificial light). **D3-4-2-1-7c\*\_A2\_En**

## **VENTILATION CAUTION**

When installing this unit, make sure to leave space around the unit for ventilation to improve heat radiation (at least 5 cm at rear, and 3 cm at each side).

**D3-4-2-1-7d\*\_A1\_En**

## **WARNING**

To prevent a fire hazard, do not place any naked flame sources (such as a lighted candle) on the equipment.

## **D3-4-2-1-7a\_A1\_En**

# For Europe

If you want to dispose this product, do not mix it with general household waste. There is a separate collection system for used electronic products in accordance with legislation that requires proper treatment, recovery and recycling.

Private households in the member states of the EU, in Switzerland and Norway may return their used electronic products free of charge to designated collection facilities or to a retailer (if you purchase a similar new one).

For countries not mentioned above, please contact your local authorities for the correct method of disposal.

By doing so you will ensure that your disposed product undergoes the necessary treatment, recovery and recycling and thus prevent potential negative effects on the environment and human health. **K058b\_A1\_En K058b\_A1\_En** 

Laite on liitettävä suojamaadoituskoskettimilla varustettuun pistorasiaan **For Finland customers**

**For Norway customers** Apparatet må tilkoples jordet stikkontakt

## **For Sweden customers**

Apparaten skall anslutas till jordat uttag

**D3-4-2-1-6b\_A1\_En**

**2 En**

# For other areas

## **FEDERAL COMMUNICATIONS COMMISSION DECLARATION OF CONFORMITY**

This device complies with part 15 of the FCC Rules. Operation is subject to the following two conditions: (1) This device may not cause harmful interference, and (2) this device must accept any interference received, including interference that may cause undesired operation.

Product Name: DJ MIXER Model Number: DJM-900NXS2 Responsible Party Name: PIONEER ELECTRONICS (USA) INC. SERVICE SUPPORT DIVISION Address: 1925 E. DOMINGUEZ ST. LONG BEACH, CA 90810-1003, U.S.A. Phone: 1-800-421-1404 URL: http://www.pioneerelectronics.com

**D8-10-4\*\_C1\_En**

## **NOTE:**

This equipment has been tested and found to comply with the limits for a Class B digital device, pursuant to Part 15 of the FCC Rules. These limits are designed to provide reasonable protection against harmful interference in a residential installation. This equipment generates, uses, and can radiate radio frequency energy and, if not installed and used in accordance with the instructions, may cause harmful interference to radio communications. However, there is no guarantee that interference will not occur in a particular installation. If this equipment does cause harmful interference to radio or television reception, which can be determined by turning the equipment off and on, the user is encouraged to try to correct the interference by one or more of the following measures:

- Reorient or relocate the receiving antenna.
- Increase the separation between the equipment and receiver.
- Connect the equipment into an outlet on a circuit different from that to which the receiver is connected.
- Consult the dealer or an experienced radio/TV technician for help. **DB-10-1-2 A1 En**

## **CAUTION**

This product satisfies FCC regulations when shielded cables and connectors are used to connect the unit to other equipment. To prevent electromagnetic interference with electric appliances such as radios and televisions, use shielded cables and connectors for connections.

**D8-10-3a\_A1\_En**

#### **Information to User**

Alterations or modifications carried out without appropriate authorization may invalidate the user's right to operate the equipment.

**D8-10-2\_A1\_En**

# <span id="page-3-0"></span>**Contents**

## **How to read this manual**

Thank you for buying this Pioneer DJ product.

Be sure to read this manual and the Operating Instructions that is available on the Pioneer DJ site. Both contain important information that you should understand before using this product.

In particular, be sure to read "IMPORTANT SAFETY INSTRUCTIONS."

- Furthermore, be sure to keep this manual together with "Warranty." ! In this manual, names of channels and buttons indicated on the
- product, names of menus in the software, etc., are indicated within square brackets ([ ]). (e.g. [**MASTER**] channel, [**ON**/**OFF**], [**File**] menu)
- ! Please note that the screens and specifications of the software described in this manual as well as the external appearance and specifications of the hardware are currently under development and may differ from the final specifications.
- ! Please note that depending on the operating system version, web browser settings, etc., operation may differ from the procedures described in this manual.

This manual provides brief descriptions regarding the names of parts of this unit and the connections between this unit and peripherals. For more detailed instructions on using this unit, see the Operating Instructions for this unit.

! For how to obtain the Operating Instructions for this unit, see *Acquiring this unit's Operating Instructions* on page 5.

## **Before start**

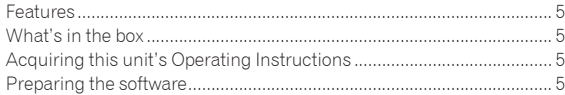

## **Part names and functions**

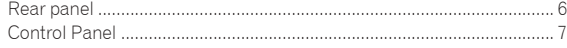

## **Connections**

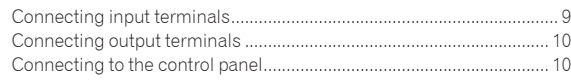

## **Operation**

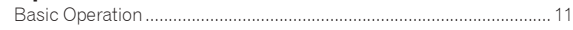

## **Additional information**

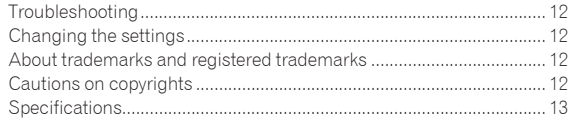

**4 En**

# <span id="page-4-0"></span>Before start

# Features

This unit is a mixer for professional DJ players that carries on the tradition of the Pioneer DJM series, which has become a world standard in the disco and club scene. It is not only equipped with a wide range of features for DJ performances, including SOUND COLOR FX, BEAT FX, and PRO DJ LINK, but it also has a design that facilitates high-quality sound and high reliability design as well as a panel layout providing excellent operability, thereby offering strong support for all types of DJ performances.

# What's in the box

- ! Power cord
- USB cable
	- Only one USB cable is included with this unit. To connect two units, use a cable conforming to USB 2.0 standards.
- ! Operating Instructions (Quick Start Guide) (This document)

# Acquiring this unit's Operating **Instructions**

Various instructions are sometimes provided as files in PDF format. Adobe® Reader® must be installed in order to view PDF format files.

**1 Launch a web browser on the computer and access the Pioneer DJ site below.** http://www.pioneerdj.com/

- **2 Click [Support].**
- **3 Click the [FIND TUTORIALS & MANUALS] icon.**
- **4 Click the [DJM-900NXS2] icon in the [Mixer] category.**

**5 Click on the required language on the download page.**

## Preparing the software

## About the driver software

This driver software is an exclusive driver for outputting audio signals from a computer.

## Obtaining the driver software

## **1 Launch a web browser on the computer and access the Pioneer DJ site below.**

http://www.pioneerdj.com/

**2 Click the [Support] icon.**

**3 Click the [FIND SOFTWARE & FIRMWARE UPDATES] icon.**

**4 Click the [DJM-900NXS2] icon in the [Mixer] category.**

**5 After clicking [Drivers], download the latest driver software from the download page.**

# <span id="page-5-0"></span>Part names and functions

## Rear panel

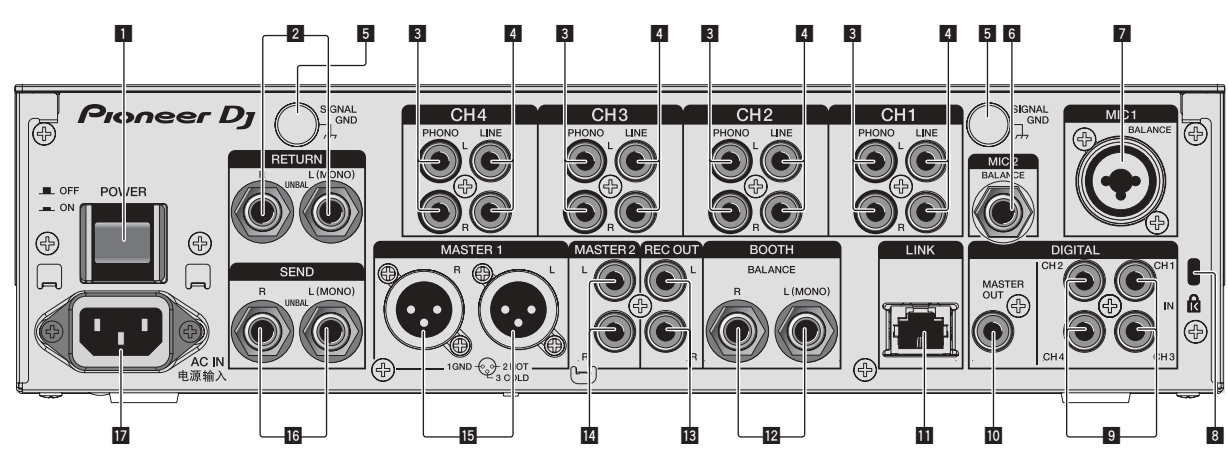

## 1 **POWER button (page 11)**

Turns this unit's power on and off.

## 2 **RETURN terminals (page 10)**

Connect to the output terminal of an external effector. When the [**L (MONO)**] channel only is connected, the [**L (MONO)**] channel input is simultaneously input to the [**R**] channel.

#### 3 **PHONO terminals (page 9)**

Connect to a phono level (MM cartridge) output device. Do not input line level signals.

To connect a device to the [**PHONO**] terminals, remove the shortcircuit pin plug inserted in the terminals.

Insert this short-circuit pin plug into the [**PHONO**] terminals when nothing is connected to them to cut external noise.

#### 4 **LINE terminals (page 9)**

Connect to a DJ player or a line level output component.

#### 5 **SIGNAL GND terminal (page 9)**

Connects an analog player's ground wire here. This helps reduce noise when the analog player is connected.

#### 6 **MIC2 terminal (page 9)**

Connects a microphone here.

#### 7 **MIC1 terminal (page 9)**

Connects a microphone here.

#### 8 **Kensington security slot**

#### 9 **DIGITAL IN terminal (page 9)**

Connect these to the digital coaxial output terminals on DJ players, etc. The sound may be momentarily interrupted when the output signal sampling frequency is switched.

#### $\blacksquare$  DIGITAL MASTER OUT terminal (page 10)

Connect this to the digital terminal of a preamplifier, etc. It outputs the master channel audio in SPDIF format. **Take careful not to connect it to an analog input terminal by mistake.**

#### **Example 13 LINK terminal (page 9)**

Connect this to the LINK terminals of a Pioneer DJ player or the LAN ports of a computer with rekordbox installed (PRO DJ LINK). To connect multiple devices, use a switching hub (commercially available).

Use a 100Base-TX-compatible switching hub. Some switching hubs may not operate properly.

## **B** BOOTH terminals (page 10)

These are output terminals for a booth monitor. When only [**L (MONO)**] is connected, monaural audio is output.

## **13** REC OUT terminals (page 10)

These are output terminals for recording.

#### **M** MASTER2 terminals (page 10)

Connect these to the analog input terminals of a power amplifier, etc.

#### **15 MASTER1 terminals (page 10)**

Connect these to the analog input terminals of a power amplifier, etc. Be sure to use these as balanced outputs. **Be careful not to accidentally insert the power cord of another unit.**

#### g **SEND terminals (page 10)**

Connect to the input terminal of an external effector. When the [**L (MONO)**] channel only is connected, a monaural audio signal is output.

#### **IZ** AC IN

Connects to a power outlet using the included power cord. Wait until all connections between the equipment are completed before connecting the power cord.

Be sure to use the included power cord.

#### **WARNING**

The short-circuit pin plugs out of the reach of children and infants. If accidentally swallowed, contact a doctor immediately.

**6 En**

## <span id="page-6-0"></span>Control Panel

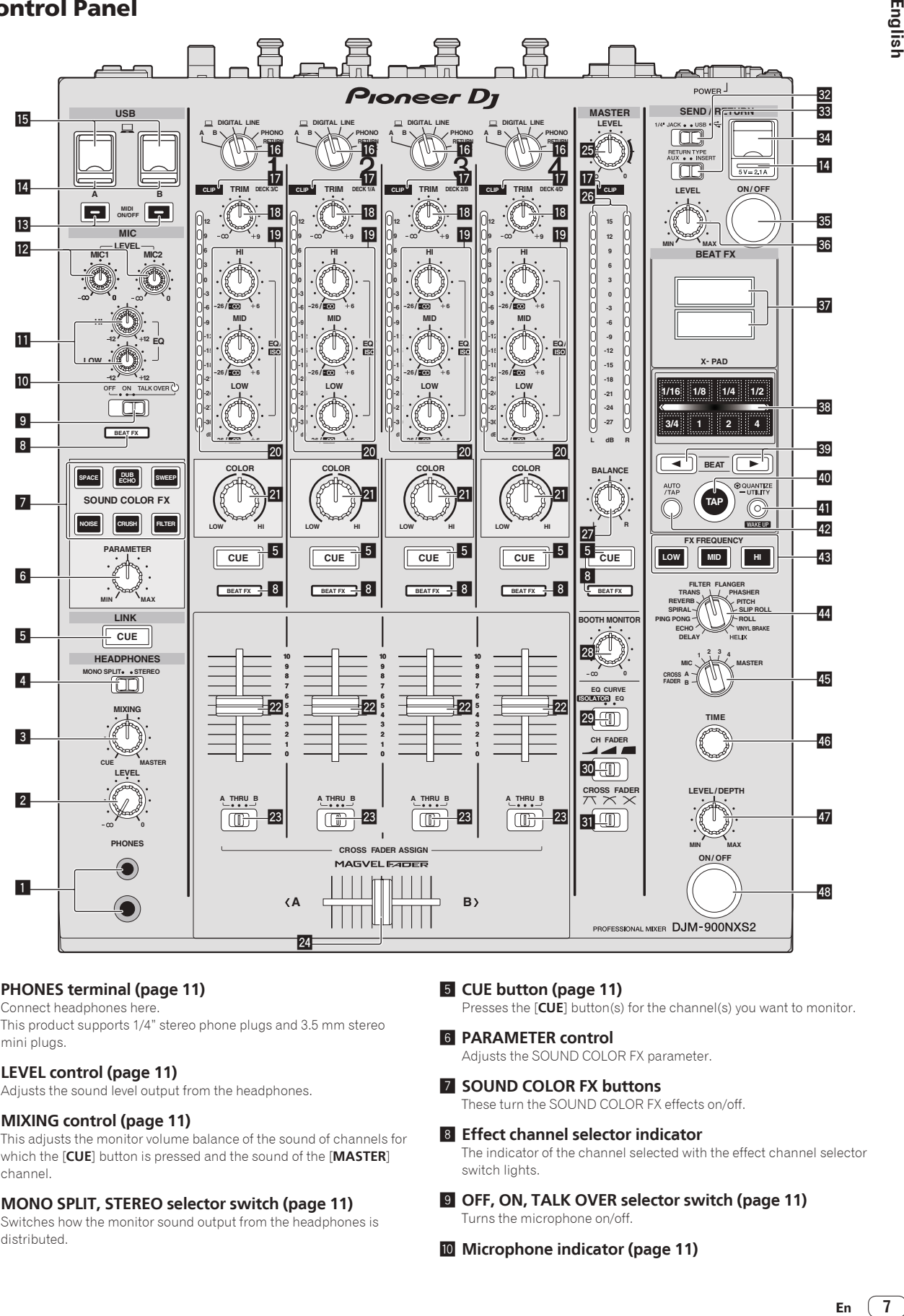

## 1 **PHONES terminal (page 11)**

Connect headphones here.

This product supports 1/4" stereo phone plugs and 3.5 mm stereo mini plugs.

## 2 **LEVEL control (page 11)**

Adjusts the sound level output from the headphones.

## 3 **MIXING control (page 11)**

This adjusts the monitor volume balance of the sound of channels for which the [**CUE**] button is pressed and the sound of the [**MASTER**] channel.

## 4 **MONO SPLIT, STEREO selector switch (page 11)**

Switches how the monitor sound output from the headphones is distributed.

## 5 **CUE button (page 11)**

Presses the [**CUE**] button(s) for the channel(s) you want to monitor.

#### 6 **PARAMETER control**

Adjusts the SOUND COLOR FX parameter.

## 7 **SOUND COLOR FX buttons**

These turn the SOUND COLOR FX effects on/off.

#### 8 **Effect channel selector indicator**

The indicator of the channel selected with the effect channel selector switch lights.

- 9 **OFF, ON, TALK OVER selector switch (page 11)** Turns the microphone on/off.
- **10** Microphone indicator (page 11)

Englist

## **EQ (HI, LOW) controls (page 11)**

These adjust the tone quality of the [**MIC1**] and [**MIC2**] channels.

#### **MIC LEVEL control (page 11)**

Adjusts the level of the sound output from the [**MIC1**] channel or [**MIC2**] channel.

#### **18** MIDI ON/OFF buttons

Switches the MIDI function on and off.

#### **E** USB connection indicator

An indicator lights when a computer is connected. It flashes when the driver software is not installed on the computer.

#### **IB** USB terminal (page 10)

Connect the computer.

#### **16** Input selector switches (page 11)

Selects the input source of each channel from the components connected to this unit.

## **h** CLIP indicators

An indicator lights when sound with an excessively high volume is input to a channel.

#### **18 TRIM control (page 11)**

Adjusts the level of audio signals input in each channel.

#### **EQ/ISO (HI, MID, LOW) controls**

These adjust the sound quality of the respective channels.

#### **20 Channel Level Indicator (page 11)**

Displays the sound level of the respective channels before passing through the channel faders.

#### **21 COLOR control**

This changes the parameters of the SOUND COLOR FX of the different channels.

#### **22** Channel Fader (page 11)

Adjusts the level of audio signals output in each channel.

#### **23** CROSS FADER ASSIGN (A, THRU, B) selector switch **(page 11)**

Sets the output destination of each channel to [**A**] or [**B**].

#### **24** Crossfader (page 11)

Outputs audio signals assigned by the crossfader assign switch corresponding to the curve characteristics selected by [**CROSS FADER**] (Crossfader Curve Selector Switch).

#### **25 MASTER LEVEL control (page 11)**

Adjusts the audio level output from the [**MASTER1**] and [**MASTER2**] terminals.

#### **26 Master Level Indicator (page 11)**

Displays the audio level output from the [**MASTER1**] and [**MASTER2**] terminals.

#### **27 BALANCE control**

Adjusts the left/right balance of the sound output from the [**MASTER1**] terminals, etc.

#### **23 BOOTH MONITOR control (page 11)**

Adjusts the level of audio signals output from the [**BOOTH**] terminal.

#### **EQ CURVE (ISOLATOR, EQ) selector switch**

Switches the function of the [**EQ/ISO** (**HI**, **MID**, **LOW**)] controls.

#### **u** CH FADER ( $\blacksquare$ ,  $\blacksquare$ , selector switch Switches the channel fader's curve characteristics.

图 CROSS FADER (*7* \[, *7* \[,  $\chi$  ) selector switch

This switches the crossfader curve characteristics.

**EX** SEND/RETURN (1/4" JACK,  $\leftrightarrow$ ) selector switch Switches the I/O source of the SEND/RETURN channel. This selects either the device connected to the [**SEND/RETURN**] terminals on the back of the unit or the device connected to the mobile device connection terminal on the operation panel.

#### **88 RETURN TYPE (AUX, INSERT) selector switch** Selects the SEND/RETURN method.

84 Mobile device connection terminal (USB port) Connect a mobile device.

## **图 SEND/RETURN ON/OFF button**

Turns SEND/RETURN on and off.

#### **B SEND/RETURN LEVEL control**

Adjusts the sound level of SEND/RETURN.

#### **B** Main unit display

Displays the effect name, BPM, effect parameter, etc.

#### **38 X-PAD**

BEAT FX is on while this is touched. Also, the parameter can be adjusted depending on the place touched.

#### **BBEAT ⊲**,  $\triangleright$  buttons

Set the beat fraction for synchronizing the effect sound.

#### **EQ TAP button**

When the BPM measurement mode is set to [**TAP**], tap the button with a finger to input the BPM manually.

#### **F QUANTIZE (UTILITY, WAKE UP) button**

— **QUANTIZE**: When the QUANTIZE function is turned on for BEAT FX, the effect is applied to the sound without getting out of tempo with the currently playing track.

- **UTILITY**: Displays the [**UTILITY**] screen. — **WAKE UP**: Cancels the standby state.
- 

## G **AUTO/TAP button**

Switches the BPM measurement mode.

#### **48 FX FREQUENCY button**

Select the range to apply BEAT FX. BEAT FX is applied to the range of the button that is lit.

#### **II** Beat effect selector switch

Switches the BEAT FX effect type.

### **图 Effect channel selector switch**

Switches the channel to which the BEAT FX is to be applied.

#### **46 TIME control**

Adjusts the BEAT FX's time parameter.

#### **47 LEVEL/DEPTH control**

Adjusts the BEAT FX's quantitative parameter.

#### M **Beat effect ON/OFF button**

Turns BEAT FX on and off.

Do not pull on the channel fader and crossfader knobs with excessive force. The knobs have a structure by which they cannot be pulled off easily. Pulling the knobs strongly may result in damaging the unit.

**8 En**

# <span id="page-8-0"></span>Connections

Be sure to turn off the power and unplug the power cord from the power outlet whenever making or changing connections. Connect the power cord after all the connections between devices have been completed.

Be sure to use the included power cord.

Refer to the operating instructions for the component to be connected.

- ! When connecting using a LAN cable, use an STP (CAT5e shielded) cable.
- ! Do not disconnect the LAN cable when music files and/or information are being shared using PRO DJ LINK.

# Connecting input terminals

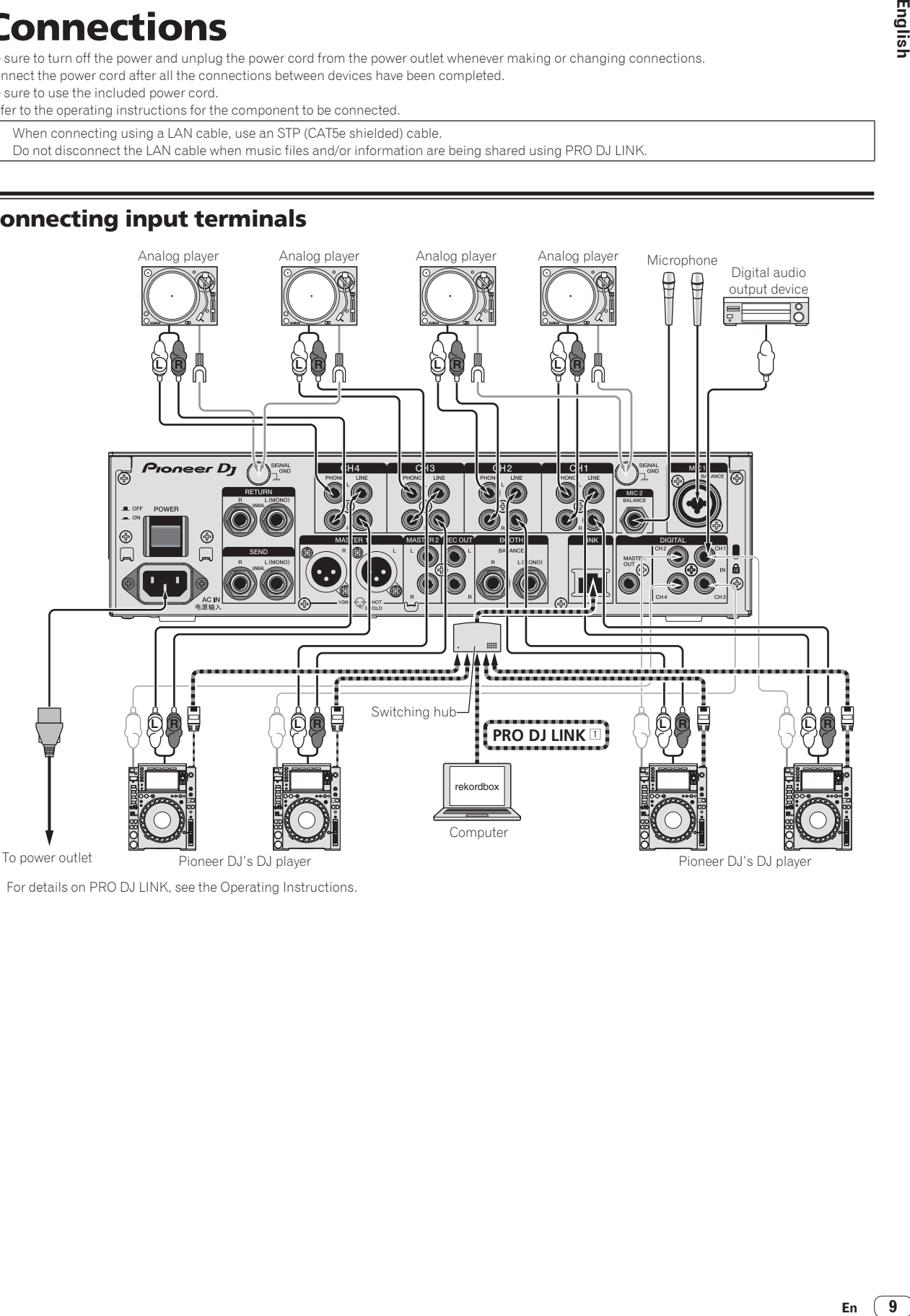

1 For details on PRO DJ LINK, see the Operating Instructions.

## <span id="page-9-0"></span>Connecting output terminals

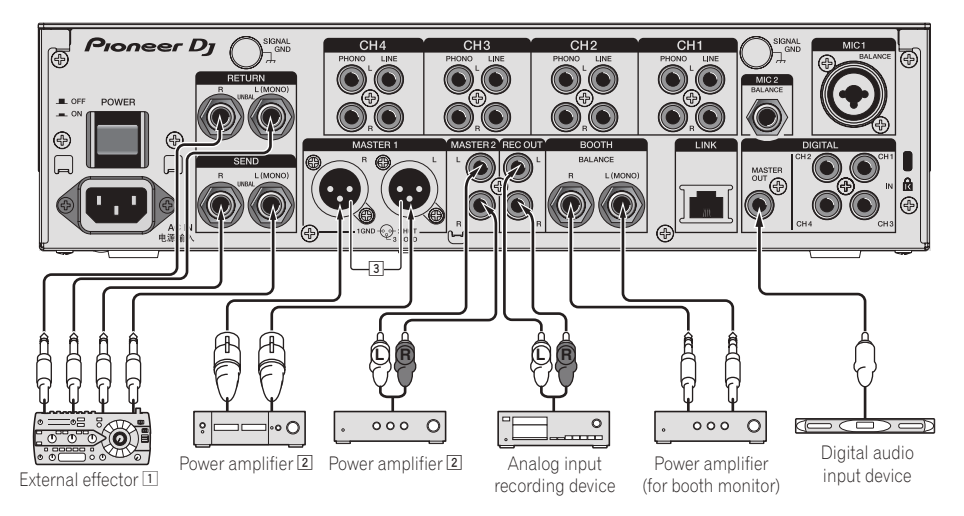

- 1 Also connect the external effector to the [**RETURN**] terminal (input terminal).
- 2 Be sure to use the [**MASTER1**] terminals only for a balanced output. Connection with an unbalanced input (such as RCA) using an XLR to RCA converter cable (or converter adapter), etc., may lower the sound quality and/or result in noise. For connection with an unbalanced input (such as RCA), use the [**MASTER2**] terminals.
- 3 **Be careful not to accidentally insert the power cord of another unit to [MASTER1] terminal.**

## Connecting to the control panel

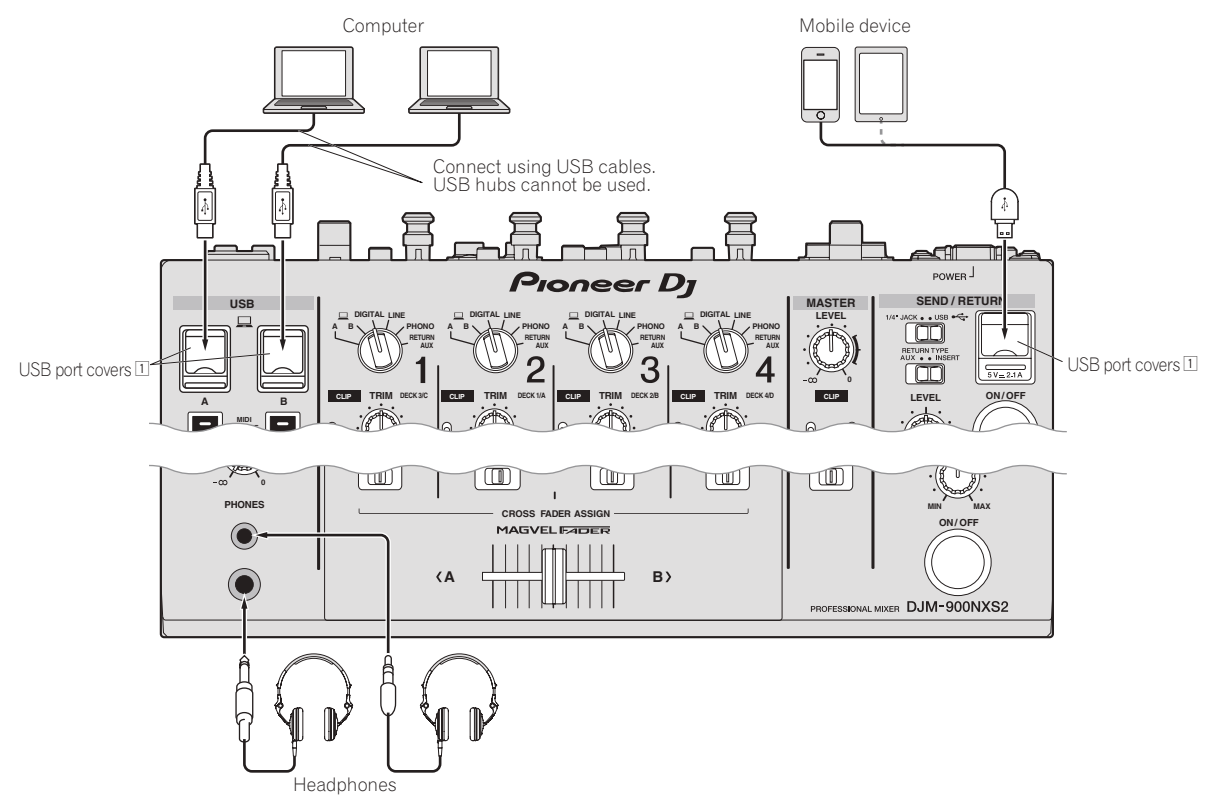

11 Do not push or pull hard on a USB port cover. It could be damaged.

# <span id="page-10-0"></span>**Operation**

## Outputting sound

## **1 Press [POWER] button.**

Turn on the power of this unit.

## **2 Switch the input selector switches.**

Selects the input sources for the different channels from among the devices connected to this unit.

 $\frac{1}{2}$ 

## **3 Turn the [TRIM] control.**

Adjusts the level of audio signals input in each channel. The corresponding channel level indicator lights when audio signals are being properly input to that channel.

## **4 Move the channel fader away from you.**

Adjusts the level of audio signals output in each channel.

#### **5 Switch the [CROSS FADER ASSIGN (A, THRU, B)] selector switch.**

Switches the output destination of each channel.

## **6 Set the crossfader.**

This operation is not necessary when the [**CROSS FADER ASSIGN** (**A**, **THRU**, **B**)] selector switch is set to [**THRU**].

## **7 Turn the [MASTER LEVEL] control.**

Audio signals are output from the [**MASTER1**] and [**MASTER2**] terminals. The master level indicator lights.

Monitoring sound with headphones

## **1 Connect headphones to the [PHONES] terminal.**

## **2 Press the [CUE] button(s) for the channel(s) you want to monitor.**

## **3 Switch the [MONO SPLIT, STEREO] selector switch.**

## **4 Turn the [MIXING] control.**

This adjusts the monitor volume balance of the sound of channels for which the [**CUE**] button is pressed and the sound of the [**MASTER**] channel.

## **5 Turn the [LEVEL] control for [HEADPHONES].**

The sound of the channels for which the [**CUE**] button is pressed is output from the headphones.

! When the [**CUE**] button is pressed again, monitoring is canceled.

## Using a microphone

## **1 Connect a microphone to the [MIC1] or [MIC2] terminal.**

## **2 Set the [OFF, ON, TALK OVER] selector switch to [ON] or [TALK OVER].**

Englist

- When set to [**TALK OVER**], the sound of channels other than the [**MIC**] channel is attenuated by 18 dB (default) when a sound of –10 dB or greater is input to the microphone.
- ! The sound attenuation level of [**TALK OVER**] can be changed with [**UTILITY**]. For details on how to change the level, see the Operating Instructions.
- **English**<br> **English**<br>  $\begin{bmatrix}\n\frac{1}{2} \\
-\frac{1}{2} \\
\frac{1}{2} \\
\frac{1}{2} \\
\frac{1}{2} \\
\frac{1}{2} \\
\frac{1}{2} \\
\frac{1}{2} \\
\frac{1}{2} \\
\frac{1}{2} \\
\frac{1}{2} \\
\frac{1}{2} \\
\frac{1}{2} \\
\frac{1}{2} \\
\frac{1}{2} \\
\frac{1}{2} \\
\frac{1}{2} \\
\frac{1}{2} \\
\frac{1}{2} \\
\frac{1}{2} \\
\frac{1}{2} \\
\frac{1}{2} \\
\frac{1}{2} \\
\frac{1}{2} \\$ ! The TALK OVER mode can be switched to normal mode or advanced mode. For details on how to change the mode, see the Operating Instructions.

## **3 Turn the [MIC1 LEVEL] or [MIC2 LEVEL] control.**

Adjust the level of the sound output from the [**MIC**] channel.

- Pay attention that rotating to the extreme right position outputs a very loud sound.
- **4 Input audio signals to the microphone.**

## Audio is output from the [**BOOTH**] terminal

## **Turn the [BOOTH MONITOR] control.**

Adjusts the level of audio signals output from the [**BOOTH**] terminal.

# <span id="page-11-0"></span>Additional information

# Troubleshooting

! If you think that there is something wrong with this unit, check the following items, and also access [**FAQ & DJ software support information**] on the Pioneer DJ support site and check [**FAQ**] for [**DJM-900NXS2**]. http://pioneerdj.com/support/

Sometimes the problem may lie in another component. Inspect the other components and electrical appliances being used. If the problem cannot be rectified, ask your nearest Pioneer authorized service center or your dealer to carry out repair work.

This unit may not operate properly due to static electricity or other external influences. In such cases, normal operation may be restored by unplugging the power cord then plugging it back in.

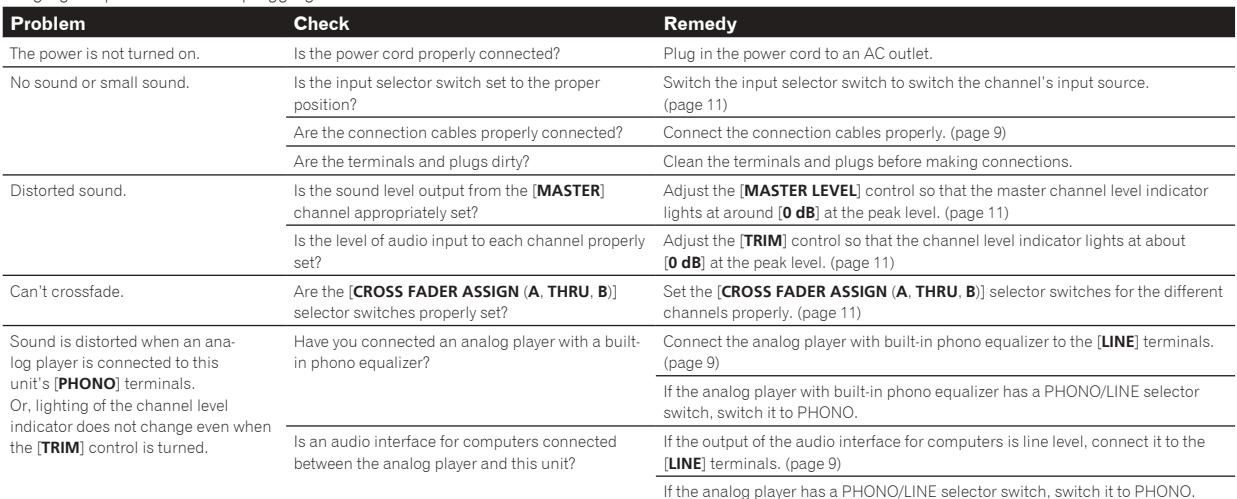

# Changing the settings

For details on how to change the settings of this unit, see "Changing" the settings" in the Operating Instructions.

# About trademarks and registered trademarks

! "Pioneer DJ" is a trademark of PIONEER CORPORATION, and is used under license.

The names of companies and products mentioned herein are trademarks or registered trademarks of their respective owners.

# Cautions on copyrights

Recordings you have made are for your personal enjoyment and according to copyright laws may not be used without the consent of the copyright holder.

- ! Music recorded from CDs, etc., is protected by the copyright laws of individual countries and by international treaties. It is the full responsibility of the person who has recorded the music to ensure that it is used legally.
- When handling music downloaded from the Internet, etc., it is the full responsibility of the person who has downloaded the music to ensure that it is used in accordance with the contract concluded with the download site.

**12 En**

# <span id="page-12-0"></span>Specifications

## **General**

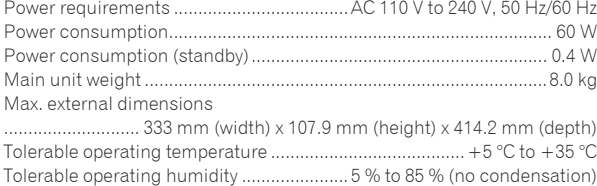

## **Audio Section**

**SEND** output terminal (TS)

**DIGITAL MASTER OUT** coaxial output terminal

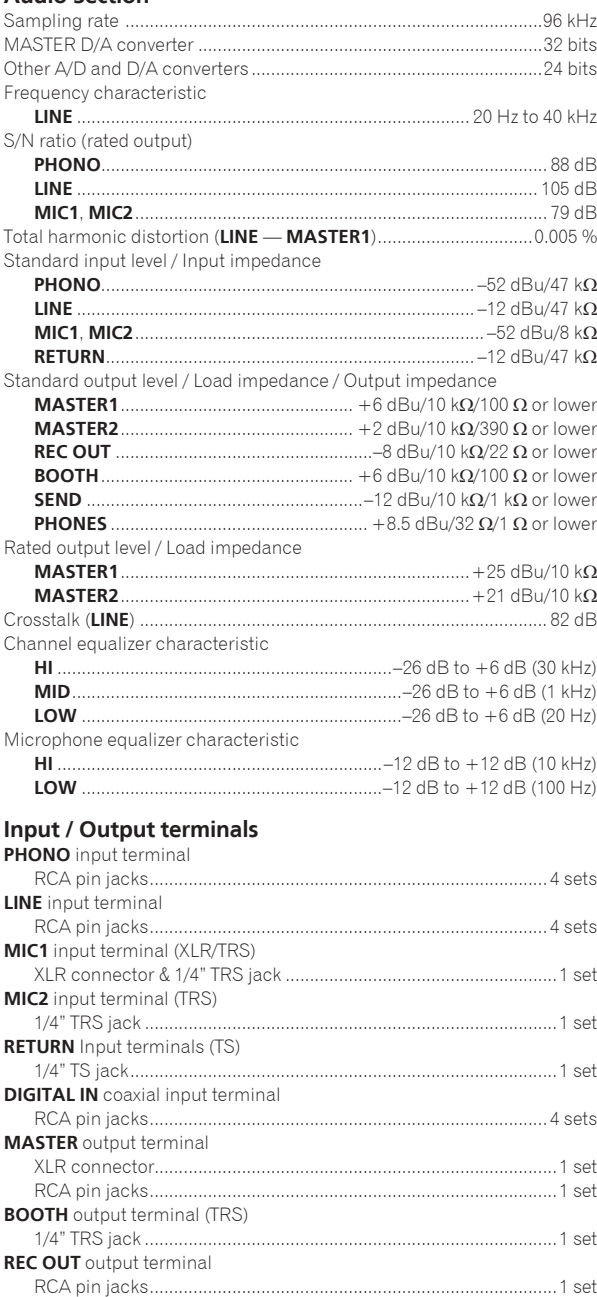

1/4" TS jack........................................................................................1 set

RCA pin jacks....................................................................................1 set

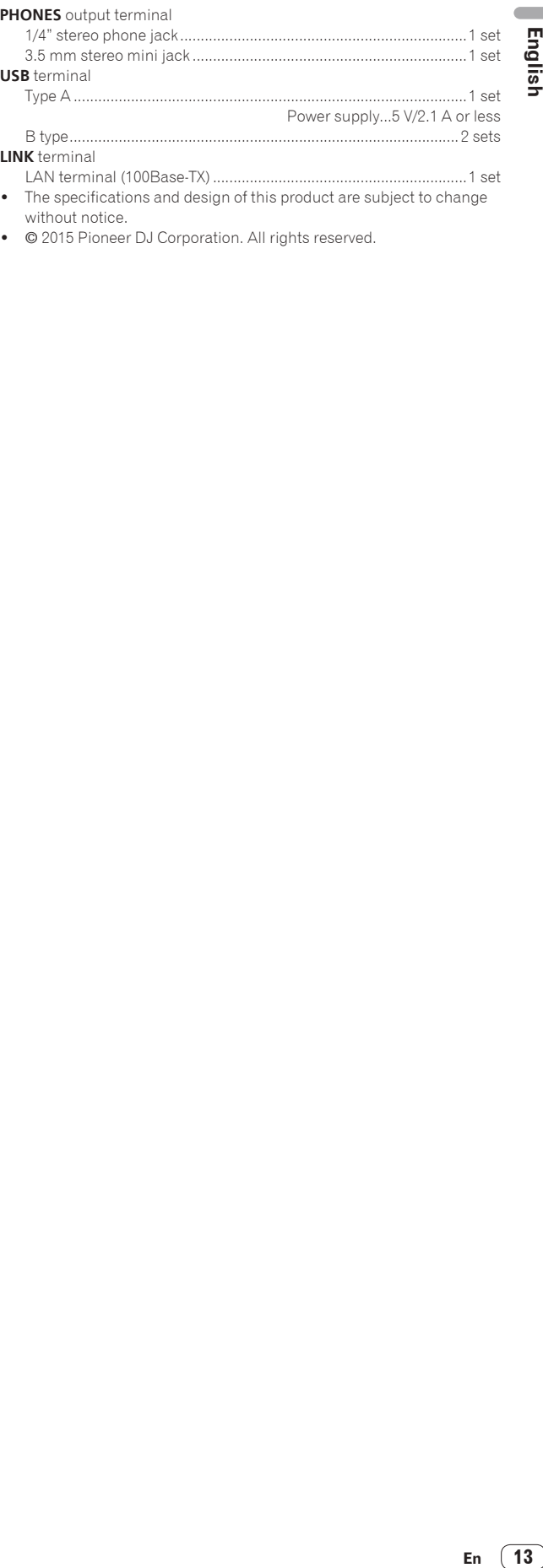

LAN terminal (100Base-TX)..............................................................1 set ! The specifications and design of this product are subject to change without notice.

! © 2015 Pioneer DJ Corporation. All rights reserved.

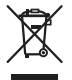

Si vous souhaitez vous débarrasser de cet appareil, ne le mettez pas à la poubelle avec vos ordures ménagères. Il existe un système de collecte séparé pour les appareils électroniques usagés, qui doivent être récupérés, traités et recyclés conformément à la législation.

Les habitants des états membres de l'UE, de Suisse et de Norvège peuvent retourner gratuitement leurs appareils électroniques usagés aux centres de collecte agréés ou à un détaillant (si vous rachetez un appareil similaire neuf).

Dans les pays qui ne sont pas mentionnés ci-dessus, veuillez contacter les autorités locales pour savoir comment vous pouvez vous débarrasser de vos appareils.

Vous garantirez ainsi que les appareils dont vous vous débarrassez sont correctement récupérés, traités et recyclés et préviendrez de cette façon les impacts néfastes possibles sur l'environnement et la santé humaine.

**K058b\_A1\_Fr**

## **ATTENTION**

POUR ÉVITER TOUT RISQUE D'ÉLECTROCUTION, NE PAS ENLEVER LE COUVERCLE (NI LE PANNEAU ARRIÈRE). AUCUNE PIÈCE RÉPARABLE PAR L'UTILISATEUR NE SE TROUVE À L'INTÉRIEUR. CONFIER TOUT ENTRETIEN À UN PERSONNEL QUALIFIÉ UNIQUEMENT. **D3-4-2-1-1\_B1\_Fr**

**AVERTISSEMENT**

Cet appareil n'est pas étanche. Pour éviter les risques d'incendie et de décharge électrique, ne placez près de lui un récipient rempli d'eau, tel qu'un vase ou un pot de fleurs, et ne l'exposez pas à des gouttes d'eau, des éclaboussures, de la pluie ou de l'humidité.

**D3-4-2-1-3\_A1\_Fr**

## **AVERTISSEMENT**

Cet appareil est muni d'une fiche de mise à la terre (masse) à trois fils. Comme la fiche présente une troisième broche (de terre), elle ne peut se brancher que sur une prise de courant, prévue pour une mise à la terre. Si vous n'arrivez pas à insérer la fiche dans la prise de courant, contactez un électricien qualifié pour faire remplacer la prise par une qui soit mise à la terre. N'annulez pas la fonction de sécurité que procure cette fiche de mise à la terre.

## **AVERTISSEMENT**

Pour éviter les risques d'incendie, ne placez aucune flamme nue (telle qu'une bougie allumée) sur l'appareil.

**D3-4-2-1-7a\_A1\_Fr**

**D3-4-2-1-6\_A1\_Fr**

## **Milieu de fonctionnement**

Température et humidité du milieu de fonctionnement : De +5 °C à +35 °C (de +41 °F à +95 °F) ; Humidité relative inférieure à 85 % (orifices de ventilation non obstrués)

N'installez pas l'appareil dans un endroit mal ventilé ou un lieu soumis à une forte humidité ou en plein soleil (ou à une forte lumière artificielle).

## **PRÉCAUTION DE VENTILATION**

Lors de l'installation de l'appareil, veillez à laisser un espace suffisant autour de ses parois de manière à améliorer la dissipation de chaleur (au moins 5 cm à l'arrière et 3 cm de chaque côté).

**D3-4-2-1-7d\*\_A1\_Fr**

**D3-4-2-1-7c\*\_A1\_Fr**

## **ATTENTION**

L'interrupteur **POWER** de cet appareil ne coupe pas complètement celui-ci de sa prise secteur. Comme le cordon d'alimentation fait office de dispositif de déconnexion du secteur, il devra être débranché au niveau de la prise secteur pour que l'appareil soit complètement hors tension. Par conséquent, veillez à installer l'appareil de telle manière que son cordon d'alimentation puisse être facilement débranché de la prise secteur en cas d'accident. Pour éviter tout risque d'incendie, le cordon d'alimentation sera débranché au niveau de la prise secteur si vous prévoyez une période prolongée de non utilisation (par exemple avant un départ en vacances).

**D3-4-2-2-2a\*\_A1\_Fr**

## **AVERTISSEMENT**

Gardez les pièces de petite taille hors de la portée des bébés et des enfants. En cas d'ingestion accidentelle, veuillez contacter immédiatement un médecin.

**D41-6-4\_A1\_Fr**

## **NOTE IMPORTANTE SUR LE CABLE D'ALIMENTATION**

Tenir le câble d'alimentation par la fiche. Ne pas débrancher la prise en tirant sur le câble et ne pas toucher le câble avec les mains mouillées. Cela risque de provoquer un court-circuit ou un choc électrique. Ne pas poser l'appareil ou un meuble sur le câble. Ne pas pincer le câble. Ne pas faire de noeud avec le câble ou l'attacher à d'autres câbles. Les câbles d'alimentation doivent être posés de façon à ne pas être écrasés. Un câble abîmé peut provoquer un risque d'incendie ou un choc électrique. Vérifier le câble d'alimentation de temps en temps. Contacter le service après-vente le plus proche ou le revendeur pour un remplacement.

**S002\*\_A1\_Fr**

# <span id="page-14-0"></span>Sommaire

## **Comment lire ce manuel**

Merci d'avoir acheté ce produit Pioneer DJ.

Veillez à lire ce manuel et le mode d'emploi disponible sur le site Pioneer DJ. Ces deux documents contiennent des informations importantes que vous devez comprendre avant d'utiliser ce produit.

En particulier, veillez à lire les "CONSIGNES DE SÉCURITÉ IMPORTANTES". En outre, veillez à conserver ce manuel avec la "Garantie".

- ! Dans ce manuel, les noms de canaux et de touches indiqués sur le produit, les noms de menus dans le logiciel, etc. sont indiqués entre crochets ([ ]). (ex. canal [**MASTER**], menu [**ON**/**OFF**], menu [**File**])
- ! Veuillez noter que les écrans et les caractéristiques techniques du logiciel décrit dans ce manuel, ainsi que l'aspect externe et les caractéristiques techniques du matériel sont en cours de développement de sorte que les caractéristiques finales peuvent être différentes.
- ! Veuillez noter que selon la version du système d'exploitation, les réglages du navigateur web, etc., le fonctionnement peut être différent des marches à suivre indiquées dans ce mode d'emploi.

Ce manuel décrit brièvement les noms des éléments de cet appareil et les raccordements entre cet appareil et des périphériques. Pour des instructions plus détaillées sur l'utilisation de cet appareil, reportez-vous au mode d'emploi de cet appareil.

! Pour en savoir plus sur l'obtention du mode d'emploi de cet appareil, reportez-vous à la page 4, *Acquisition du Mode d'emploi de cet appareil*.

## **Informations préliminaires**

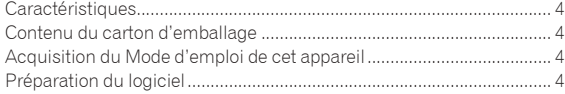

## **[Noms et fonctions des éléments](#page-16-0)**

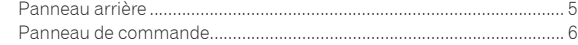

## **Raccordements**

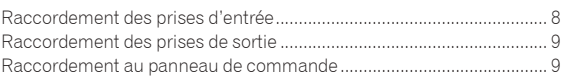

## **Fonctionnement**

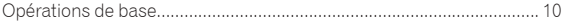

## **Informations supplémentaires**

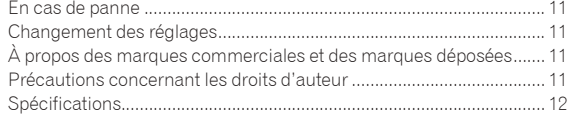

# <span id="page-15-0"></span>Informations préliminaires

# Caractéristiques

Cet appareil est une table de mixage pour DJ professionnels qui perpétue la tradition de la série DJM de Pioneer, la référence mondiale pour les discothèques et les clubs. Il présente non seulement une grande variété de fonctionnalités pour les prestations DJ, notamment SOUND COLOR FX, BEAT FX et PRO DJ LINK, mais aussi une conception offrant une haute qualité sonore et une conception extrêmement fiable, ainsi qu'une disposition du panneau de commande facilitant les manipulations, et il s'adapte ainsi à tous les types de prestations DJ.

# Contenu du carton d'emballage

- Cordon d'alimentation
- ! Câble USB
	- Un seul câble USB est fourni avec cet appareil. Pour connecter deux appareils, utilisez un câble conforme aux normes USB 2.0.
- ! Mode d'emploi (Guide de démarrage rapide) (ce document)

# Acquisition du Mode d'emploi de cet appareil

Les différents modes d'emploi sont parfois fournis sous forme de fichiers PDF. Adobe® Reader® doit être installé pour pouvoir consulter les fichiers au format PDF.

#### **1 Lancez votre navigateur web sur l'ordinateur et accédez au site Pioneer DJ suivant.** http://www.pioneerdj.com/

- **2 Cliquez sur [Support].**
- **3 Cliquez sur l'icône [FIND TUTORIALS & MANUALS].**

**4 Cliquez sur l'icône [DJM-900NXS2] dans la catégorie [Mixer].**

**5 Cliquez sur la langue souhaitée sur la page de téléchargement.**

# Préparation du logiciel

## À propos du pilote

Ce logiciel est un pilote prévu exclusivement pour transmettre des signaux audio de l'ordinateur.

## Obtention du pilote

**1 Lancez votre navigateur web sur l'ordinateur et accédez au site Pioneer DJ suivant.** http://www.pioneerdj.com/

**2 Cliquez sur l'icône [Support].**

**3 Cliquez sur l'icône [FIND SOFTWARE & FIRMWARE UPDATES].**

**4 Cliquez sur l'icône [DJM-900NXS2] dans la catégorie [Mixer].**

**5 Cliquez sur [Drivers], puis téléchargez le pilote le plus récent depuis la page de téléchargement.**

# <span id="page-16-0"></span>Noms et fonctions des éléments

## Panneau arrière

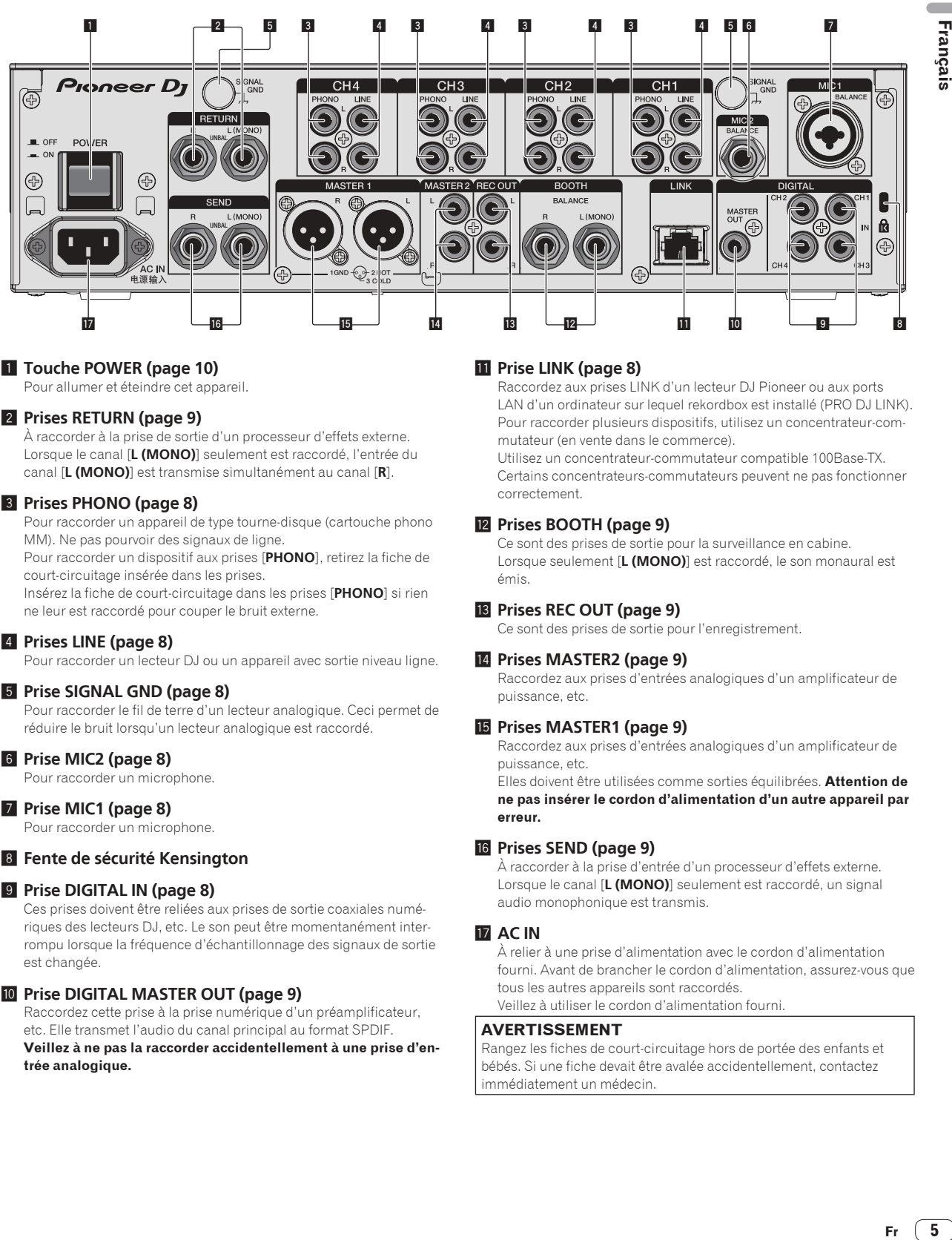

## 1 **Touche POWER (page 10)**

Pour allumer et éteindre cet appareil.

## 2 **Prises RETURN (page 9)**

À raccorder à la prise de sortie d'un processeur d'effets externe. Lorsque le canal [**L (MONO)**] seulement est raccordé, l'entrée du canal [**L (MONO)**] est transmise simultanément au canal [**R**].

## 3 **Prises PHONO (page 8)**

Pour raccorder un appareil de type tourne-disque (cartouche phono MM). Ne pas pourvoir des signaux de ligne.

Pour raccorder un dispositif aux prises [**PHONO**], retirez la fiche de court-circuitage insérée dans les prises.

Insérez la fiche de court-circuitage dans les prises [**PHONO**] si rien ne leur est raccordé pour couper le bruit externe.

## 4 **Prises LINE (page 8)**

Pour raccorder un lecteur DJ ou un appareil avec sortie niveau ligne.

## 5 **Prise SIGNAL GND (page 8)**

Pour raccorder le fil de terre d'un lecteur analogique. Ceci permet de réduire le bruit lorsqu'un lecteur analogique est raccordé.

## 6 **Prise MIC2 (page 8)**

Pour raccorder un microphone.

## 7 **Prise MIC1 (page 8)**

Pour raccorder un microphone.

## 8 **Fente de sécurité Kensington**

## 9 **Prise DIGITAL IN (page 8)**

Ces prises doivent être reliées aux prises de sortie coaxiales numériques des lecteurs DJ, etc. Le son peut être momentanément interrompu lorsque la fréquence d'échantillonnage des signaux de sortie est changée.

## **10** Prise DIGITAL MASTER OUT (page 9)

Raccordez cette prise à la prise numérique d'un préamplificateur, etc. Elle transmet l'audio du canal principal au format SPDIF. **Veillez à ne pas la raccorder accidentellement à une prise d'entrée analogique.**

## $\Pi$  Prise LINK (page 8)

Raccordez aux prises LINK d'un lecteur DJ Pioneer ou aux ports LAN d'un ordinateur sur lequel rekordbox est installé (PRO DJ LINK). Pour raccorder plusieurs dispositifs, utilisez un concentrateur-commutateur (en vente dans le commerce).

Utilisez un concentrateur-commutateur compatible 100Base-TX. Certains concentrateurs-commutateurs peuvent ne pas fonctionner correctement.

## **12** Prises BOOTH (page 9)

Ce sont des prises de sortie pour la surveillance en cabine. Lorsque seulement [**L (MONO)**] est raccordé, le son monaural est émis.

## **13 Prises REC OUT (page 9)**

Ce sont des prises de sortie pour l'enregistrement.

#### e **Prises MASTER2 (page 9)**

Raccordez aux prises d'entrées analogiques d'un amplificateur de puissance, etc.

#### **F** Prises MASTER1 (page 9)

Raccordez aux prises d'entrées analogiques d'un amplificateur de puissance, etc.

Elles doivent être utilisées comme sorties équilibrées. **Attention de ne pas insérer le cordon d'alimentation d'un autre appareil par erreur.**

#### **16** Prises SEND (page 9)

À raccorder à la prise d'entrée d'un processeur d'effets externe. Lorsque le canal [**L (MONO)**] seulement est raccordé, un signal audio monophonique est transmis.

## **17** AC IN

À relier à une prise d'alimentation avec le cordon d'alimentation fourni. Avant de brancher le cordon d'alimentation, assurez-vous que tous les autres appareils sont raccordés. Veillez à utiliser le cordon d'alimentation fourni.

**AVERTISSEMENT**

Rangez les fiches de court-circuitage hors de portée des enfants et bébés. Si une fiche devait être avalée accidentellement, contactez immédiatement un médecin.

Français

## <span id="page-17-0"></span>Panneau de commande

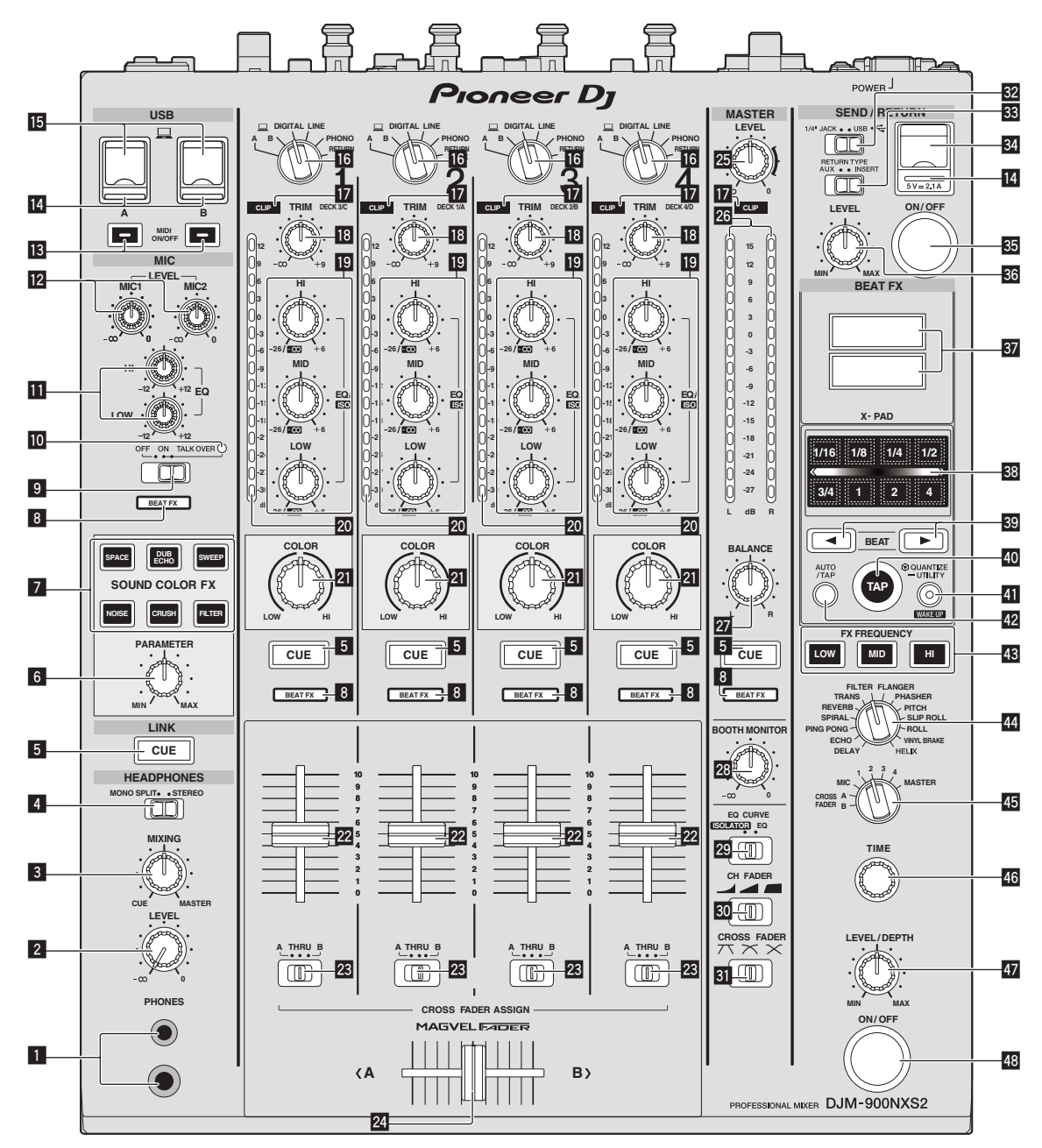

#### 1 **Prise PHONES (page 10)**

Pour raccorder un casque d'écoute. Ce produit prend en charge les jacks stéréo de 1/4" et les minijacks stéréo de 3,5 mm.

#### 2 **Commande LEVEL (page 10)**

Ajuste le niveau du son provenant du casque d'écoute.

#### 3 **Commande MIXING (page 10)**

Ajuste la balance du volume du son des canaux pour lesquels la touche [**CUE**] est pressée et le son du canal [**MASTER**].

## 4 **Sélecteur MONO SPLIT, STEREO (page 10)**

Change la façon dont le son de contrôle provenant du casque d'écoute est réparti.

#### 5 **Touche CUE (page 10)**

La(les) touche(s) [**CUE**] du(des) canal(canaux) que vous voulez surveiller doi(ven)t être pressée(s).

- 6 **Commande PARAMETER** Ajuste le paramètre SOUND COLOR FX.
- 7 **Touches SOUND COLOR FX**
	- Mettent en ou hors service les effets SOUND COLOR FX.
- 8 **Indicateur du sélecteur de canal d'effet** L'indicateur du canal sélectionné avec le sélecteur de canal d'effet s'allume.
- 9 **Sélecteur OFF, ON, TALK OVER (page 10)** Allume/éteint le microphone.
- **IO** Indicateur du microphone (page 10)

## **11** Commandes EQ (HI, LOW) (page 10)

Ajustent la qualité du timbre des canaux [**MIC1**] et [**MIC2**].

#### **E** Commande MIC LEVEL (page 10)

Ajuste le niveau du son provenant du canal [**MIC1**] ou du canal [**MIC2**].

#### **13 Touches MIDI ON/OFF**

Active et désactive la fonction MIDI.

#### e **Indicateur de liaison USB**

Un indicateur s'allume lorsqu'un ordinateur est connecté. Il clignote lorsque le pilote n'est pas installé sur l'ordinateur.

#### **15** Prise USB (page 9)

Raccordez l'ordinateur.

#### g **Sélecteurs d'entrée (page 10)**

Sélectionne la source d'entrée de chaque canal parmi les composants raccordés à cet appareil.

#### **17** Indicateurs CLIP

Un indicateur s'allume lorsqu'un son avec un volume excessivement fort est transmis à un canal.

#### **i8** Commande TRIM (page 10)

Règle le niveau des signaux audio présents à l'entrée de chaque canal.

#### **19** Commandes EQ/ISO (HI, MID, LOW)

Ajustent la qualité du son des différents canaux.

#### **20 Indicateur de niveau de canal (page 10)**

Indique le niveau sonore des différents canaux avant de passer par les faders de canaux.

#### **21 Commande COLOR**

Change les paramètres de SOUND COLOR FX des différents canaux.

## m **Fader de canal (page 10)**

Règle le niveau des signaux audio présents à la sortie de chaque canal.

#### n **Sélecteur CROSS FADER ASSIGN (A, THRU, B)**

#### **(page 10)**

Règle la destination du signal de chaque canal sur [**A**] ou [**B**].

#### **24** Crossfader (page 10)

Restitue les signaux audio affectés par le commutateur d'affectation de crossfader correspondant aux caractéristiques de la courbe sélectionnée par [**CROSS FADER**] (Sélecteur de courbe de crossfader).

#### **25 Commande MASTER LEVEL (page 10)**

Ajuste le niveau du son provenant des prises [**MASTER1**] et [**MASTER2**].

#### **26** Indicateur de niveau principal (page 10)

Affiche le niveau du son provenant des prises [**MASTER1**] et [**MASTER2**].

#### **27 Commande BALANCE**

Ajuste la balance gauche/droite du son présent à la sortie des prises [**MASTER1**], etc.

#### **23 Commande BOOTH MONITOR (page 10)**

Règle le niveau des signaux audio présents en sortie à la prise [**BOOTH**].

## **29 Sélecteur EQ CURVE (ISOLATOR, EQ)**

Commute la fonction des commandes [**EQ/ISO** (**HI**, **MID**, **LOW**)].

#### **u** Sélecteur CH FADER (**4, 4, 6, 6)**

Commute les caractéristiques de la courbe du fader de canal.

#### **SI** Sélecteur CROSS FADER ( $\overline{X}$ ,  $\overline{X}$ ,  $\overline{X}$ )

Les caractéristiques de la courbe du crossfader changent.

## **E2** Sélecteur SEND/RETURN (1/4" JACK,  $\overrightarrow{ }$ )

Bascule entre la source E/S du canal SEND/RETURN. Sélectionne le dispositif raccordé aux prises [**SEND/RETURN**] à l'arrière de l'appareil ou le dispositif raccordé à la prise de raccordement du dispositif portable sur le panneau de commande.

## x **Sélecteur RETURN TYPE (AUX, INSERT)**

Sélectionne la méthode SEND/RETURN.

#### **84** Prise de raccordement du dispositif portable (port **USB)**

Raccordez un dispositif portable.

#### **READ Touche SEND/RETURN ON/OFF** Active et désactive SEND/RETURN.

**Commande SEND/RETURN LEVEL** 

#### Ajuste le niveau sonore de SEND/RETURN.

#### **B** Écran de l'appareil principal

Affiche le nom de l'effet, le BPM, le paramétrage d'effet, etc.

#### **38 X-PAD**

BEAT FX est activé pendant l'appui sur ces touches. Le paramétrage peut également être ajusté en fonction de la touche que vous touchez.

#### **B** Touches BEAT **∢**,  $\blacktriangleright$

Spécifient la fraction de temps utilisée pour synchroniser le son auquel l'effet est appliqué.

#### **40 Touche TAP**

Si le mode de mesure du BPM est réglé sur [**TAP**], appuyez sur le bouton avec votre doigt afin de saisir manuellement le BPM.

#### **41** Touche QUANTIZE (UTILITY, WAKE UP)

- **Fr 7**<br>
and the contract of the contract of the contract of the contract of the contract of the contract of the contract of the contract of the contract of the contract of the contract of the contract of the contract of — **QUANTIZE** : Lorsque la fonction QUANTIZE est activée pour BEAT FX, l'effet est appliqué au son sans perdre le tempo du morceau en cours de lecture.
- **UTILITY** : Affiche l'écran [**UTILITY**]. — **WAKE UP** : Annule l'état de veille.
- 

## G **Touche AUTO/TAP**

Commute le mode de mesure du BPM.

#### **48 Touche FX FREQUENCY**

Sélectionnez la plage à laquelle appliquer BEAT FX. BEAT FX est appliqué à la plage de la touche allumée.

#### **I Sélecteur d'effet calé sur le tempo**

Commute le type d'effet BEAT FX.

#### **图 Sélecteur de canal d'effet**

Commute le canal auquel le BEAT FX doit être appliqué.

#### **46 Commande TIME**

Ajuste le paramètre temporel de BEAT FX.

#### **47** Commande LEVEL/DEPTH

Ajuste le paramètre quantitatif de BEAT FX.

M **Touche ON/OFF de l'effet calé sur le tempo** Active et désactive BEAT FX.

N'exercez pas de force excessive lorsque vous tirez les boutons de fader de canal et de crossfader. Les boutons ont une structure qui ne permet pas de les détacher facilement. L'appareil peut être endommagé par une force excessive.

# <span id="page-19-0"></span>**Raccordements**

Veillez à toujours éteindre les appareils et à débrancher le cordon d'alimentation de la prise secteur avant de raccorder un appareil ou de changer les liaisons.

Lorsque tous les appareils ont été raccordés, vous pouvez brancher le cordon d'alimentation.

Veillez à utiliser le cordon d'alimentation fourni.

Reportez-vous au mode d'emploi de l'appareil devant être raccordé.

- ! Lorsque vous utilisez un câble LAN pour la connexion, utilisez un câble STP (blindé CAT5e).
- ! Ne débranchez pas le câble LAN lorsque des fichiers de musique et/ou des informations sont partagés avec PRO DJ LINK.

# Raccordement des prises d'entrée

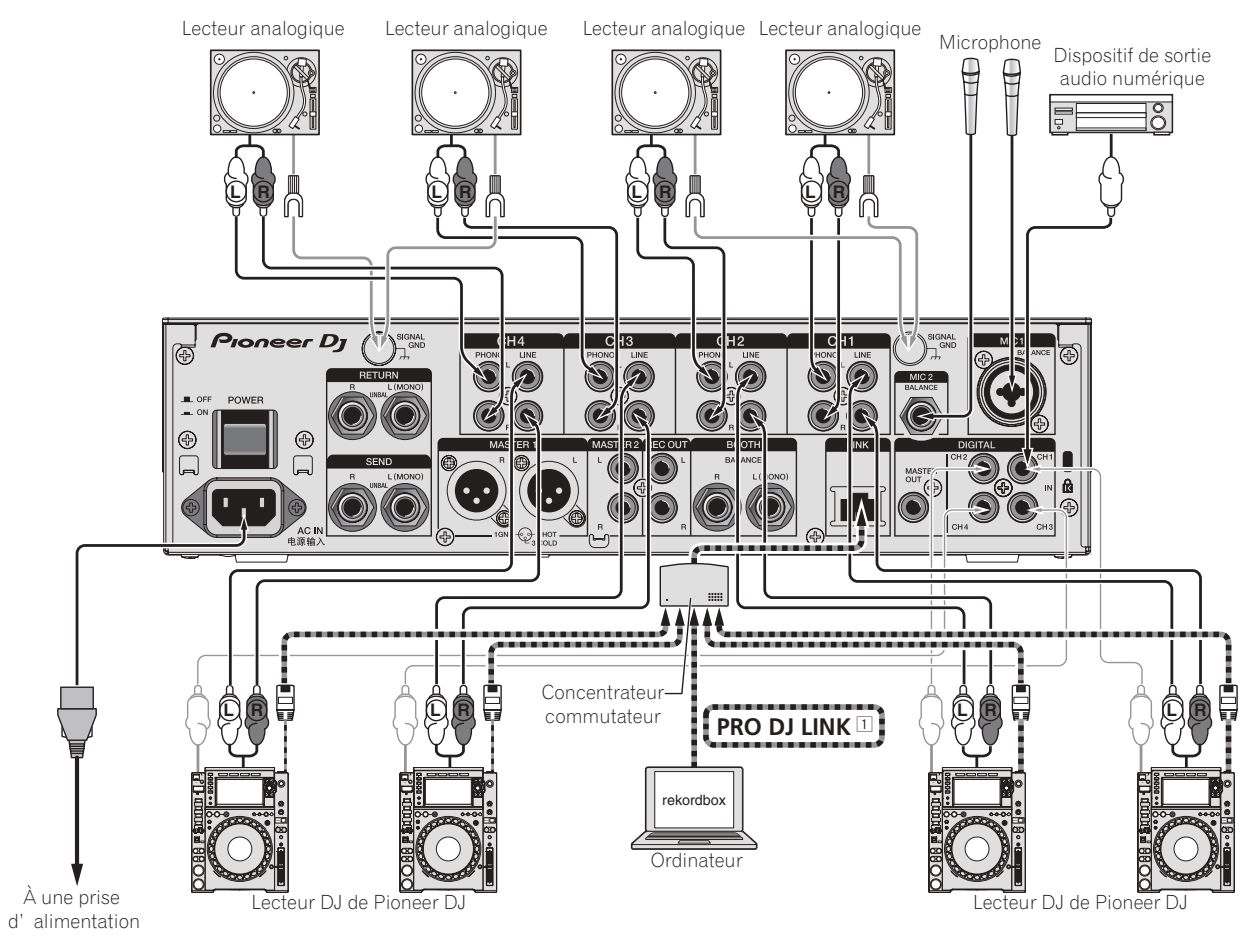

1 Pour plus d'informations sur PRO DJ LINK, reportez-vous au mode d'emploi.

## <span id="page-20-0"></span>Raccordement des prises de sortie

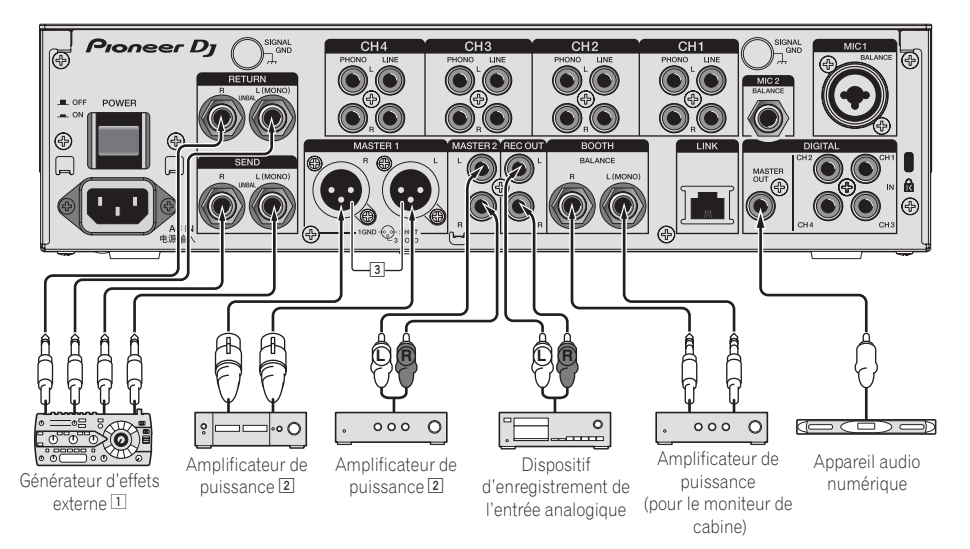

- 1 Raccordez aussi le générateur d'effets externe à la prise [**RETURN**] (prise d'entrée).
- 2 Veillez à utiliser les prises [**MASTER1**] seulement pour une sortie symétrique. Le raccordement à une entrée asymétrique (par exemple RCA) avec un câble de conversion XLR à RCA (ou un adaptateur), etc. peut réduire la qualité du son et/ou produire du bruit. Pour le raccordement à une entrée asymétrique (par exemple RCA), utilisez les prises [**MASTER2**].
- 3 **Attention de ne pas insérer le cordon d'alimentation d'un autre appareil par erreur dans la prise [MASTER1].**

## Raccordement au panneau de commande

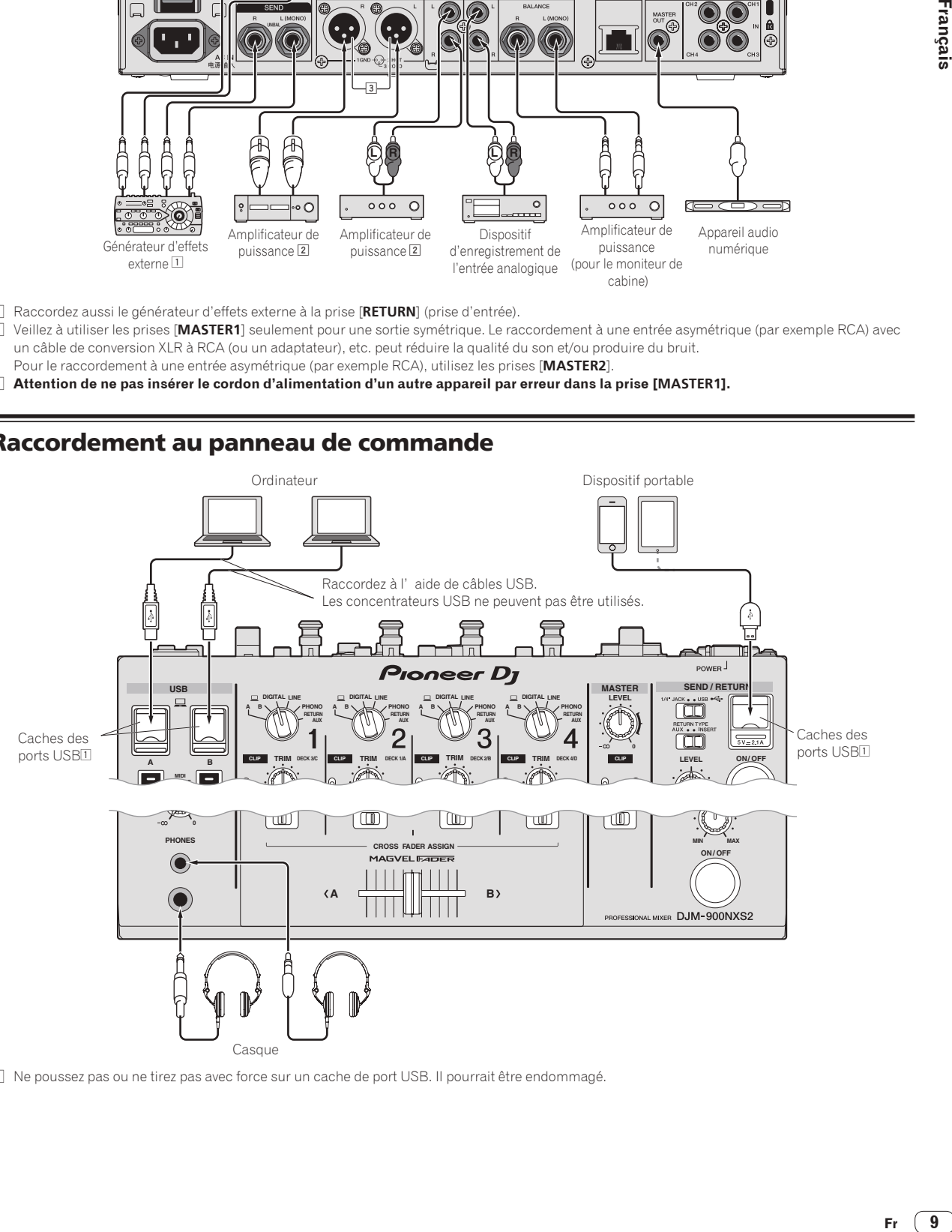

1 Ne poussez pas ou ne tirez pas avec force sur un cache de port USB. Il pourrait être endommagé.

 $\sqrt{9}$ Fr.

# <span id="page-21-0"></span>Fonctionnement

# Opérations de base

## Restitution du son

## **1 Appuyez sur la touche [POWER].**

Allumez cet appareil.

## **2 Commutez les sélecteurs d'entrée.**

Sélectionnez parmi les dispositifs raccordés à cet appareil les sources d'entrée prévues pour les différents canaux.

## **3 Tournez la commande [TRIM].**

Règle le niveau des signaux audio présents à l'entrée de chaque canal. L'indicateur de niveau du canal approprié s'allume lorsque des signaux audio sont transmis correctement à ce canal.

#### **4 Poussez le fader de canal loin de vous.**

Règle le niveau des signaux audio présents à la sortie de chaque canal.

#### **5 Commutez le sélecteur [CROSS FADER ASSIGN (A, THRU, B)].**

Commute la destination de la sortie de chaque canal.

#### **6 Réglez le crossfader.**

Cette opération est inutile si le sélecteur [**CROSS FADER ASSIGN** (**A**, **THRU**, **B**)] est réglé sur [**THRU**].

#### **7 Tournez la commande [MASTER LEVEL].**

Les signaux audio sont restitués par les prises [**MASTER1**] et [**MASTER2**].

L'indicateur de niveau principal s'allume.

. . . . . . . . .

## Contrôle du son par un casque

#### **1 Raccordez le casque à la prise [PHONES].**

## **2 Appuyez sur la(les) touche(s) [CUE] du(des) canal(canaux) que vous voulez surveiller.**

## **3 Commutez le sélecteur [MONO SPLIT, STEREO].**

## **4 Tournez la commande [MIXING].**

Ajuste la balance du volume du son des canaux pour lesquels la touche [**CUE**] est pressée et le son du canal [**MASTER**].

## **5 Tournez la commande [LEVEL] de [HEADPHONES].**

Le son des canaux pour lesquels la touche [**CUE**] est pressée provient du casque d'écoute.

! Le contrôle s'annule par une nouvelle pression sur la touche [**CUE**] de casque.

## Utilisation d'un microphone

**1 Raccordez un microphone à la prise [MIC1] ou [MIC2].**

## **2 Réglez le sélecteur [OFF, ON, TALK OVER] sur [ON] ou [TALK OVER].**

- ! Lorsque [**TALK OVER**] est spécifié, le son des canaux autres que le canal [**MIC**] est atténué de 18 dB (défaut) si un son de –10 dB ou plus est transmis au microphone.
- ! Le niveau d'atténuation sonore de [**TALK OVER**] peut être modifié à l'aide de [**UTILITY**]. Pour en savoir plus sur la modification du niveau, reportez-vous au mode d'emploi.
- Il est possible de basculer sur le mode normal ou le mode avancé du mode TALK OVER. Pour en savoir plus sur le changement de mode, reportez-vous au mode d'emploi.

## **3 Tournez la commande [MIC1 LEVEL] ou [MIC2 LEVEL].**

Ajustez le niveau du son provenant du canal [**MIC**].

- Attention, car une rotation jusqu'à la position extrême droite produit un son très fort.
- **4 Fournissez des signaux audio au microphone.**

# Le son est restitué par la prise [**BOOTH**]

## **Tournez la commande [BOOTH MONITOR].**

Règle le niveau des signaux audio présents en sortie à la prise [**BOOTH**].

# <span id="page-22-0"></span>Informations supplémentaires

# En cas de panne

! Si vous pensez que cet appareil ne fonctionne pas correctement, vérifiez les points suivants, consultez [**FAQ & DJ software support information**] sur le site d'assistance DJ de Pioneer et vérifiez [**FAQ**] pour [**DJM-900NXS2**]. http://pioneerdj.com/support/

Parfois, le problème peut provenir d'un autre composant. Examinez les autres composants et les appareils électriques utilisés. Si le problème ne peut pas être résolu, contactez votre service après-vente agréé Pioneer ou votre revendeur pour une réparation.

Cet appareil peut ne pas fonctionner correctement à cause de l'électricité statique ou d'autres influences externes. Le cas échéant, le fonctionnement normal peut être rétabli en débranchant, puis rebranchant le cordon d'alimentation.

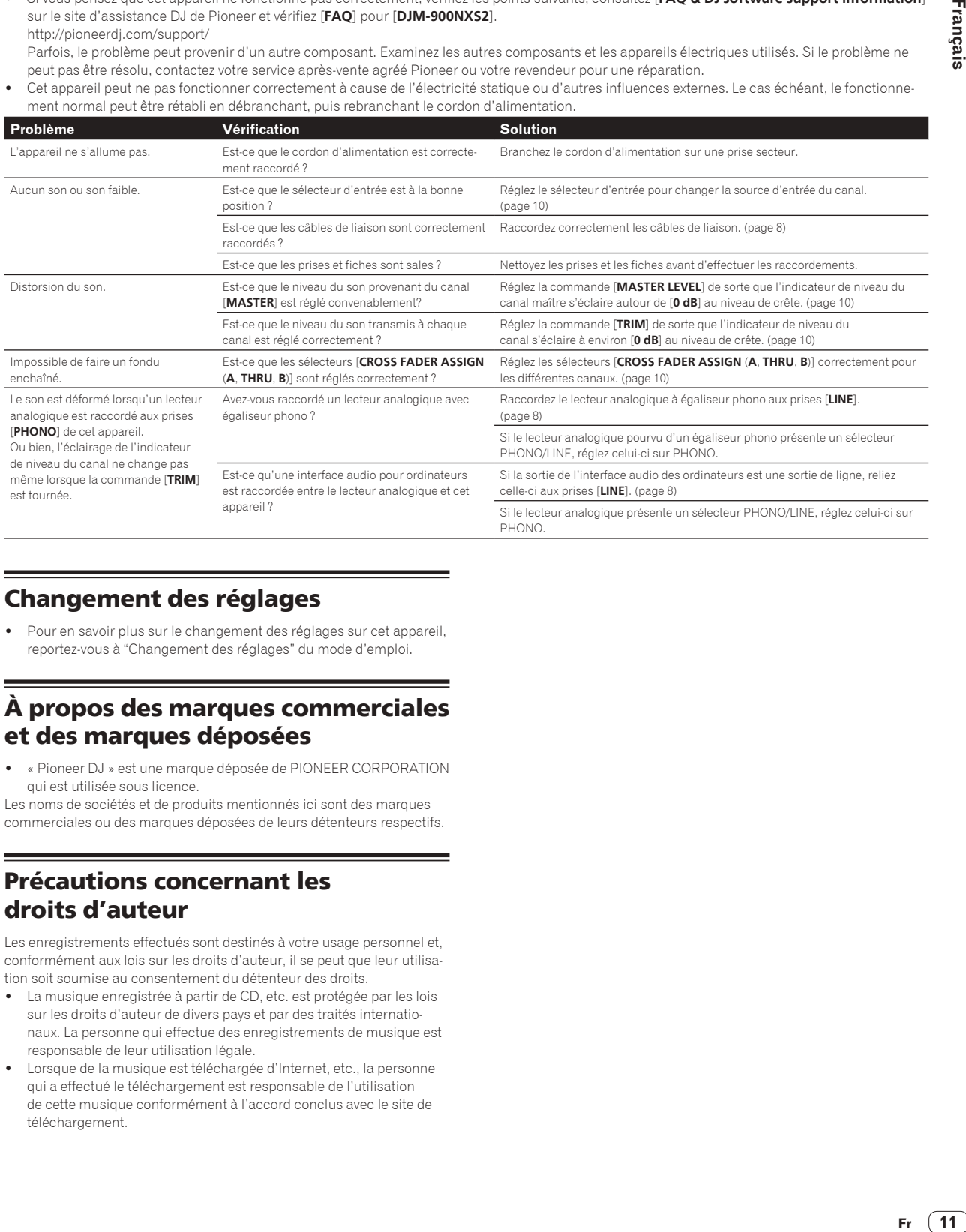

# Changement des réglages

Pour en savoir plus sur le changement des réglages sur cet appareil, reportez-vous à "Changement des réglages" du mode d'emploi.

# À propos des marques commerciales et des marques déposées

! « Pioneer DJ » est une marque déposée de PIONEER CORPORATION qui est utilisée sous licence.

Les noms de sociétés et de produits mentionnés ici sont des marques commerciales ou des marques déposées de leurs détenteurs respectifs.

# Précautions concernant les droits d'auteur

Les enregistrements effectués sont destinés à votre usage personnel et, conformément aux lois sur les droits d'auteur, il se peut que leur utilisation soit soumise au consentement du détenteur des droits.

- ! La musique enregistrée à partir de CD, etc. est protégée par les lois sur les droits d'auteur de divers pays et par des traités internationaux. La personne qui effectue des enregistrements de musique est responsable de leur utilisation légale.
- Lorsque de la musique est téléchargée d'Internet, etc., la personne qui a effectué le téléchargement est responsable de l'utilisation de cette musique conformément à l'accord conclus avec le site de téléchargement.

# <span id="page-23-0"></span>Spécifications

## **Général**

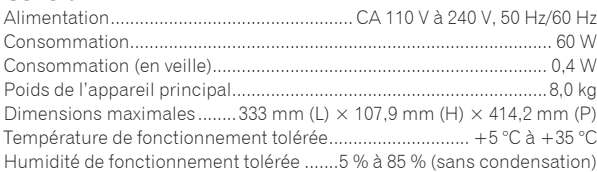

## **Section audio**

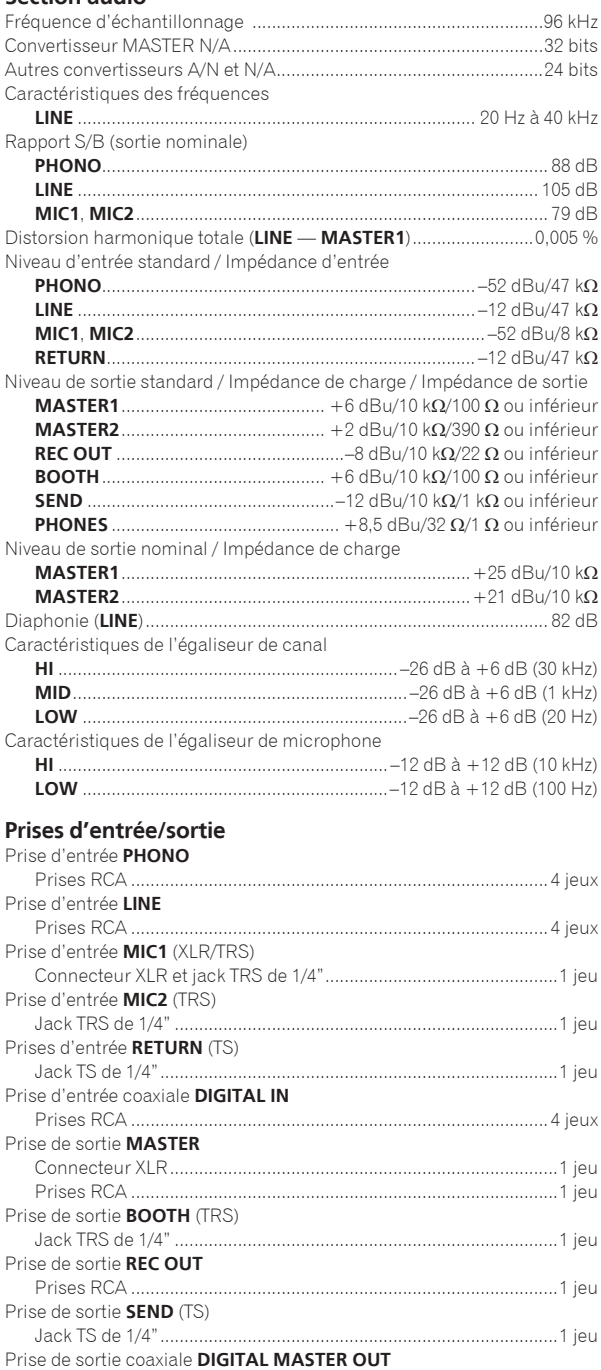

Prises RCA ........................................................................................1 jeu

## Prise de sortie **PHONES**

۳

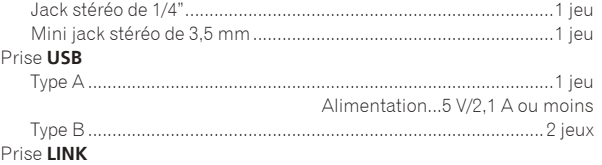

Prise LAN (100Base-TX)....................................................................1 jeu ! Les caractéristiques et la présentation peuvent être modifiées, sans avis préalable, dans un souci d'amélioration.

! © 2015 Pioneer DJ Corporation. Tous droits de reproduction et de traduction réservés.

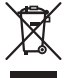

Mischen Sie dieses Produkt, wenn Sie es entsorgen wollen, nicht mit gewöhnlichen Haushaltsabfällen. Es gibt ein getrenntes Sammelsystem für gebrauchte elektronische Produkte, über das die richtige Behandlung, Rückgewinnung und Wiederverwertung gemäß der bestehenden Gesetzgebung gewährleistet wird.

Privathaushalte in den Mitgliedsstaaten der EU, in der Schweiz und in Norwegen können ihre gebrauchten elektronischen Produkte an vorgesehenen Sammeleinrichtungen kostenfrei zurückgeben oder aber an einen Händler zurückgeben (wenn sie ein ähnliches neues Produkt kaufen).

Bitte wenden Sie sich in den Ländern, die oben nicht aufgeführt sind, hinsichtlich der korrekten Verfahrensweise der Entsorgung an die örtliche Kommunalverwaltung.

Auf diese Weise stellen Sie sicher, dass das zu entsorgende Produkt der notwendigen Behandlung, Rückgewinnung und Wiederverwertung unterzogen wird, und so mögliche negative Einflüsse auf die Umwelt und die menschliche Gesundheit vermieden werden.

**K058b\_A1\_De**

## **WARNUNG**

Dieses Gerät ist nicht wasserdicht. Zur Vermeidung der Gefahr von Brand und Stromschlag keine Behälter mit Flüssigkeiten (z.B. Blumenvasen und -töpfe) in die Nähe des Gerätes bringen und dieses vor Tropfwasser, Spritzwasser, Regen und Nässe schützen.

**D3-4-2-1-3\_A1\_De**

## **ACHTUNG**

UM SICH NICHT DER GEFAHR EINES ELEKTRISCHEN SCHLAGES AUSZUSETZEN, DÜRFEN SIE NICHT DEN DECKEL (ODER DIE RÜCKSEITE) ENTFERNEN. IM GERÄTEINNEREN BEFINDEN SICH KEINE VOM BENUTZER REPARIERBAREN TEILE. ÜBERLASSEN SIE REPARATUREN DEM QUALIFIZIERTEN KUNDENDIENST. **D3-4-2-1-1\_B1\_De**

## **WARNUNG**

Das Netzkabel dieses Gerätes ist mit einem dreipoligen (einschließlich Erdungsstift) Netzstecker ausgestattet, der ausschließlich für den Anschluss an eine (geerdete) Schuko-Steckdose vorgesehen ist. Falls der Netzstecker aufgrund einer abweichenden Ausführung nicht an die Netzsteckdose angeschlossen werden kann, muss ein Elektriker mit der Installation einer vorschriftsmäßigen Netzsteckdose beauftragt werden. Beim Erdungsstift handelt es sich um eine Sicherheitsvorrichtung, die auf keinen Fall umgangen oder außer Kraft gesetzt werden darf. **D3-4-2-1-6\_A1\_De**

## **WARNUNG**

Keine Quellen offener Flammen (z.B. eine brennende Kerze) auf dieses Gerät stellen.

**D3-4-2-1-7a\_A1\_De**

## **Betriebsumgebung**

Betriebstemperatur und Betriebsluftfeuchtigkeit:  $+5$  °C bis  $+35$  °C, 85 % rel. Feuchte max. (Ventilationsschlitze nicht blockiert) Eine Aufstellung dieses Gerät an einem unzureichend belüfteten, sehr feuchten oder heißen Ort ist zu vermeiden, und das Gerät darf weder direkter Sonneneinstrahlung noch starken Kunstlichtquellen ausgesetzt werden.

**D3-4-2-1-7c\*\_A1\_De**

## **WARNUNG**

Kleine Teile außerhalb der Reichweite von Kleinkindern und Kindern aufbewahren. Bei unbeabsichtigtem Verschlucken ist unverzüglich ein Arzt aufzusuchen.

**D41-6-4\_A1\_De**

## **VORSICHTSHINWEIS ZUR BELÜFTUNG**

Bei der Aufstellung dieses Gerätes muss für einen ausreichenden Freiraum gesorgt werden, um eine einwandfreie Wärmeabfuhr zu gewährleisten (mindestens 5 cm hinter dem Gerät und jeweils 3 cm an der Seite des Gerätes).

**D3-4-2-1-7d\*\_A1\_De**

## **ACHTUNG**

Der **POWER**-Schalter dieses Gerätes trennt das Gerät nicht vollständig vom Stromnetz. Um das Gerät vollständig vom Netz zu trennen, muss der Netzstecker aus der Netzsteckdose gezogen werden. Daher sollte das Gerät so aufgestellt werden, dass stets ein unbehinderter Zugang zur Netzsteckdose gewährleistet ist, damit der Netzstecker in einer Notsituation sofort abgezogen werden kann. Um Brandgefahr auszuschließen, sollte der Netzstecker vor einem längeren Nichtgebrauch des Gerätes, beispielsweise während des Urlaubs, grundsätzlich von der Netzsteckdose getrennt werden.

**D3-4-2-2-2a\*\_A1\_De**

## **VORSICHT MIT DEM NETZKABEL**

Fassen Sie das Netzkabel immer am Stecker. Ziehen Sie nicht am Kabel selbst, und fassen Sie das Netzkabel niemals mit nassen Händen an, da dies einen Kurzschluss oder elektrischen Schlag verursachen kann. Stellen Sie nicht das Gerät, Möbelstücke o.ä. auf das Netzkabel; sehen Sie auch zu, dass es nicht eingeklemmt wird. Machen Sie niemals einen Knoten in das Netzkabel, und binden Sie es nicht mit anderen Kabeln. Das Netzkabel sollte so gelegt werden, dass niemand darauf tritt. Ein beschädigtes Netzkabel kann einen Brand oder elektrischen Schlag verursachen. Prüfen Sie das Netzkabel von Zeit zu Zeit. Sollte es beschädigt sein, wenden Sie sich an Ihre nächste Kundendienststelle oder Ihren Händler, um es zu ersetzen.

**S002\*\_A1\_De**

**2 De**

# <span id="page-26-0"></span>Inhalt

## **Zum Lesen dieser Anleitung**

Vielen Dank, dass Sie sich für dieses Pioneer DJ-Produkt entschieden haben.

Lesen Sie bitte unbedingt dieses Handbuch und die auf der Pioneer DJ-Website erhältliche Bedienungsanleitung. Beide enthalten wichtige Informationen, die Sie vor der Verwendung dieses Produkts verstehen sollten.

Lesen Sie insbesondere "WICHTIGE SICHERHEITSANWEISUNGEN." Bewahren Sie diese Anleitung unbedingt zusammen mit der "Garantie" auf.

- ! In dieser Anleitung werden die Namen von auf dem Produkt angezeigten Kanälen und Tasten, Namen von Menüs in der Software usw. in Klammern angegeben ([ ]). (z.B. Kanal [**MASTER**], Menü [**ON**/ **OFF**], [**File**]-Menü)
- ! Bitte beachten Sie, dass die Bildschirme und Spezifikationen der in dieser Anleitung beschriebenen Software ebenso wie die äußere Erscheinung und die Spezifikationen der Hardware aktuell in der Entwicklung sind und sich von den endgültigen Spezifikationen unterscheiden können.
- ! Bitte beachten Sie, dass je nach der Version des Betriebssystems, den Webbrowser-Einstellungen usw. die Bedienung sich von den in dieser Anleitung beschriebenen Verfahren leicht unterscheiden kann.

Diese Anleitung stellt kurze Erläuterungen der Namen von Teilen dieser Einheit und der Verbindungen zwischen dieser Einheit und Peripheriegeräten bereit. Entnehmen Sie detailliertere Anweisungen zur Verwendung dieser Einheit der Bedienungsanleitung für diese Einheit.

! Anweisungen zum Bezug der Bedienungsanleitung finden Sie unter *Erhalten der Bedienungsanleitung dieser Einheit* auf Seite 4.

## **Vor der Inbetriebnahme**

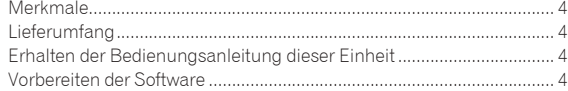

## **Bezeichnungen und Funktionen der**

## **Komponenten**

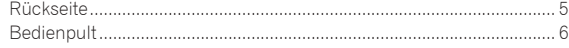

## **Anschlüsse**

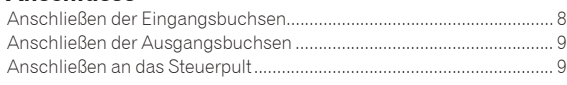

## **Bedienung**

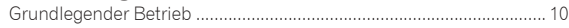

## **Zusätzliche Informationen**

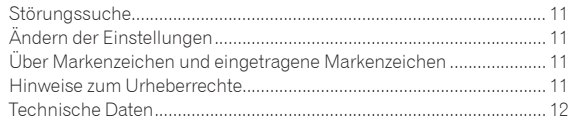

# <span id="page-27-0"></span>Vor der Inbetriebnahme

# Merkmale

Diese Einheit ist ein Mixer für professionelle DJ-Player und setzt die Tradition der Pioneer DJM-Serie fort, die sich als ein Weltstandard in der Disco- und Clubszene etabliert hat. Sie ist nicht nur mit einem breiten Funktionsspektrum für DJ-Performances, einschließlich SOUND COLOR FX, BEAT FX und PRO DJ LINK, ausgestattet, sondern zeichnet sich auch durch ein Design aus, das eine hochwertige Tonwiedergabe und höchste Zuverlässigkeit gewährleistet, sowie ein Layout der Bedienelemente, das in einer hervorragenden Bedienbarkeit und somit einer umfassenden Unterstützung aller Arten von DJ-Performances resultiert.

# Lieferumfang

- **Netzkabel**
- ! USB-Kabel
	- Nur ein USB-Kabel ist im Lieferumfang dieses Geräts enthalten. Um zwei Geräte anzuschließen, muss ein Kabel gemäß des Standards USB 2.0 verwendet werden.
- ! Bedienungsanleitung (Kurzanleitung) (dieses Dokument)

## Erhalten der Bedienungsanleitung dieser Einheit

Die verschiedenen Anleitungen werden manchmal in Form von PDF-Dateien angeboten. Adobe® Reader® muss installiert sein, um Dateien im PDF-Format zu betrachten.

## **1 Starten Sie einen Webbrowser auf dem Computer und gehen Sie zu der unten angegebenen Pioneer DJ-Website.**

http://www.pioneerdj.com/

- **2 Klicken Sie auf [Support].**
- **3 Klicken Sie auf das [FIND TUTORIALS & MANUALS]-Symbol.**
- **4 Klicken Sie auf das [DJM-900NXS2]-Symbol in der [Mixer]-Kategorie.**

**5 Klicken Sie auf die erforderliche Sprache auf der Download-Seite.**

# Vorbereiten der Software

## Über die Treiber-Software

Bei dieser Treiber-Software handelt es sich um einen exklusiven Treiber für die Ausgabe von Audio-Signalen durch einen Computer.

## Herunterladen der Treibersoftware

**1 Starten Sie einen Webbrowser auf dem Computer und gehen Sie zu der unten angegebenen Pioneer DJ-Website.**

http://www.pioneerdj.com/

**2 Klicken Sie auf das [Support]-Symbol.**

**3 Klicken Sie auf das [FIND SOFTWARE & FIRMWARE UPDATES]-Symbol.**

**4 Klicken Sie auf das [DJM-900NXS2]-Symbol in der [Mixer]-Kategorie.**

**5 Laden Sie nach dem Klicken auf [Drivers] die neueste Treibersoftware von der Download-Seite herunter.**

**4 De**

# <span id="page-28-0"></span>Bezeichnungen und Funktionen der Komponenten

# **Rückseite**

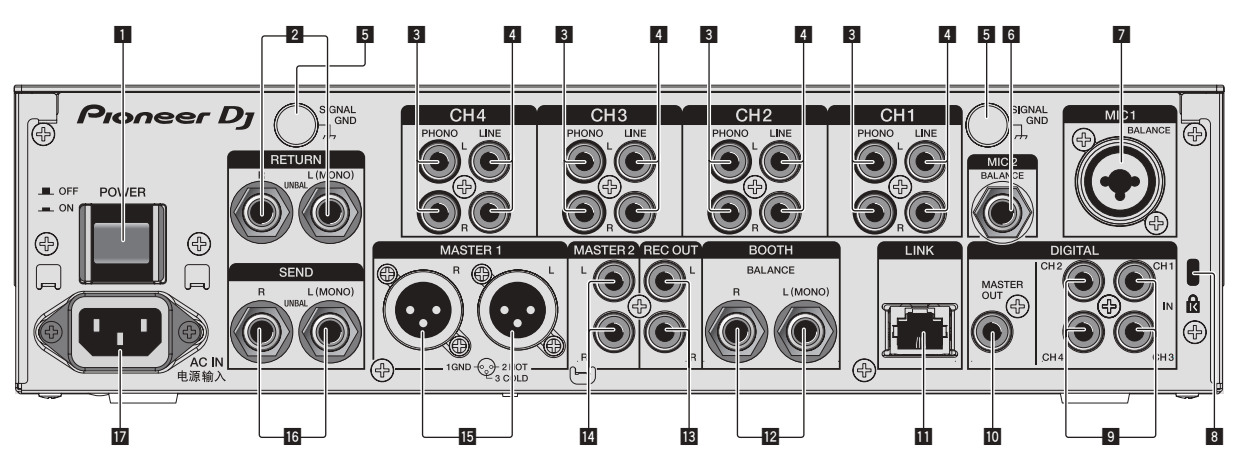

## 1 **POWER-Taste (Seite 10)**

Schalten Sie die Stromversorgung dieses Geräts ein und aus.

## 2 **RETURN-Buchsen (Seite 9)**

Schließen Sie an die Ausgangsbuchse eines externen Effektors an. Wenn nur der Kanal [**L (MONO)**] angeschlossen ist, wird der Kanaleingang [**L (MONO)**] gleichzeitig zu dem Kanal [**R**] ausgegeben.

## 3 **PHONO-Buchsen (Seite 8)**

Schließen Sie ein Ausgabegerät mit auf Phono-Ebene (MM-Tonabnehmer) an dieses Gerät an. Legen Sie nicht Line-Signale an.

Zum Anschließen eines Geräts an die [**PHONO**]-Buchsen ziehen Sie den Kurzschluss-Klinkenstecker ab, der in den Buchsen steckt. Setzen Sie diesen Kurzschluss-Klinkenstecker in die [**PHONO**]- Buchsen wenn nichts angeschlossen ist, um externes Rauschen abzublocken.

## 4 **LINE-Buchsen (Seite 8)**

Schließen Sie einen DJ-Player oder eine Komponente mit Line-Ausgangspegel an.

## 5 **SIGNAL GND-Buchse (Seite 8)**

Hier wird der Massedraht eines Plattenspielers angeschlossen. Dadurch wird Rauschen beim angeschlossenem Plattenspieler vermieden.

## 6 **MIC2-Buchse (Seite 8)**

Hier wird ein Mikrofon angeschlossen.

## 7 **MIC1-Buchse (Seite 8)**

Hier wird ein Mikrofon angeschlossen.

#### 8 **Kensington-Diebstahlsicherung**

#### 9 **DIGITAL IN-Buchse (Seite 8)**

Verbinden Sie diese mit den digitalen Koax-Ausgangsbuchsen an DJ-Playern usw. Der Ton kann kurzzeitig unterbrochen werden, wenn die Ausgangssignal-Abtastfrequenz umgeschaltet wird.

## **10 DIGITAL MASTER OUT-Buchse (Seite 9)**

Verbinden Sie diesen Anschluss mit dem Digitalanschluss eines Vorverstärkers usw. Er dient zur Ausgabe Master-Kanal-Audiosignals im SPDIF-Format. **Achten Sie darauf, ihn nicht versehentlich mit einem Analogeingang zu verbinden.**

#### **11** LINK-Buchse (Seite 8)

Verbinden Sie diesen Anschluss mit den LINK-Buchsen eines Pioneer DJ-Players oder den LAN-Anschlüssen eines Computers, auf dem rekordbox installiert ist (PRO DJ LINK).

Zum Anschließen mehrere Geräte verwenden Sie einen Switching Hub (im Fachhandel erhältlich).

Verwenden Sie einen 100Base-TX-kompatiblen Switching Hub. Manche Switching Hubs arbeiten möglicherweise nicht ordnungsgemäß.

#### **BOOTH-Buchsen (Seite 9)**

Dies sind Ausgangsbuchsen für einen Kabinenmonitor. Wenn nur [**L (MONO)**] angeschlossen ist, wird Mono-Ton ausgegeben.

#### **B** REC OUT-Buchsen (Seite 9)

Dies sind Ausgangsbuchse zur Aufnahme.

#### **MASTER2-Buchsen (Seite 9)**

Schließen Sie diese an die Analogeingänge eines Endstufenverstärkers usw. an.

#### **IB MASTER1-Buchsen (Seite 9)**

Schließen Sie diese an die Analogeingänge eines Endstufenverstärkers usw. an. Verwenden Sie immer diese symmetrischen Ausgänge. **Stecken Sie nicht versehentlich das Netzkabel eines anderen Geräts ein.**

#### **16** SEND-Buchsen (Seite 9)

Schließen Sie an die Eingangsbuchse eines externen Effektors an. Wenn nur der Kanal [**L (MONO)**] angeschlossen ist, wird ein Mono-Audiosignal ausgegeben.

#### **IZ** AC IN

Stellt die Verbindung zum Stromnetz mit dem mitgelieferten Netzkabel her. Warten Sie, bis alle Verbindungen zwischen den Geräten hergestellt sind, bevor Sie das Netzkabel anschließen. Verwenden Sie immer das mitgelieferte Netzkabel.

#### **WARNUNG**

Die Kurzschluss-Klinkenstecker immer außer Reichweiter von Kindern und Kleinkindern halten. Bei versehentlichem Verschlucken sofort einen Arzt aufsuchen.

**De 5**

**Deutsch**

Deutscl

## <span id="page-29-0"></span>Bedienpult

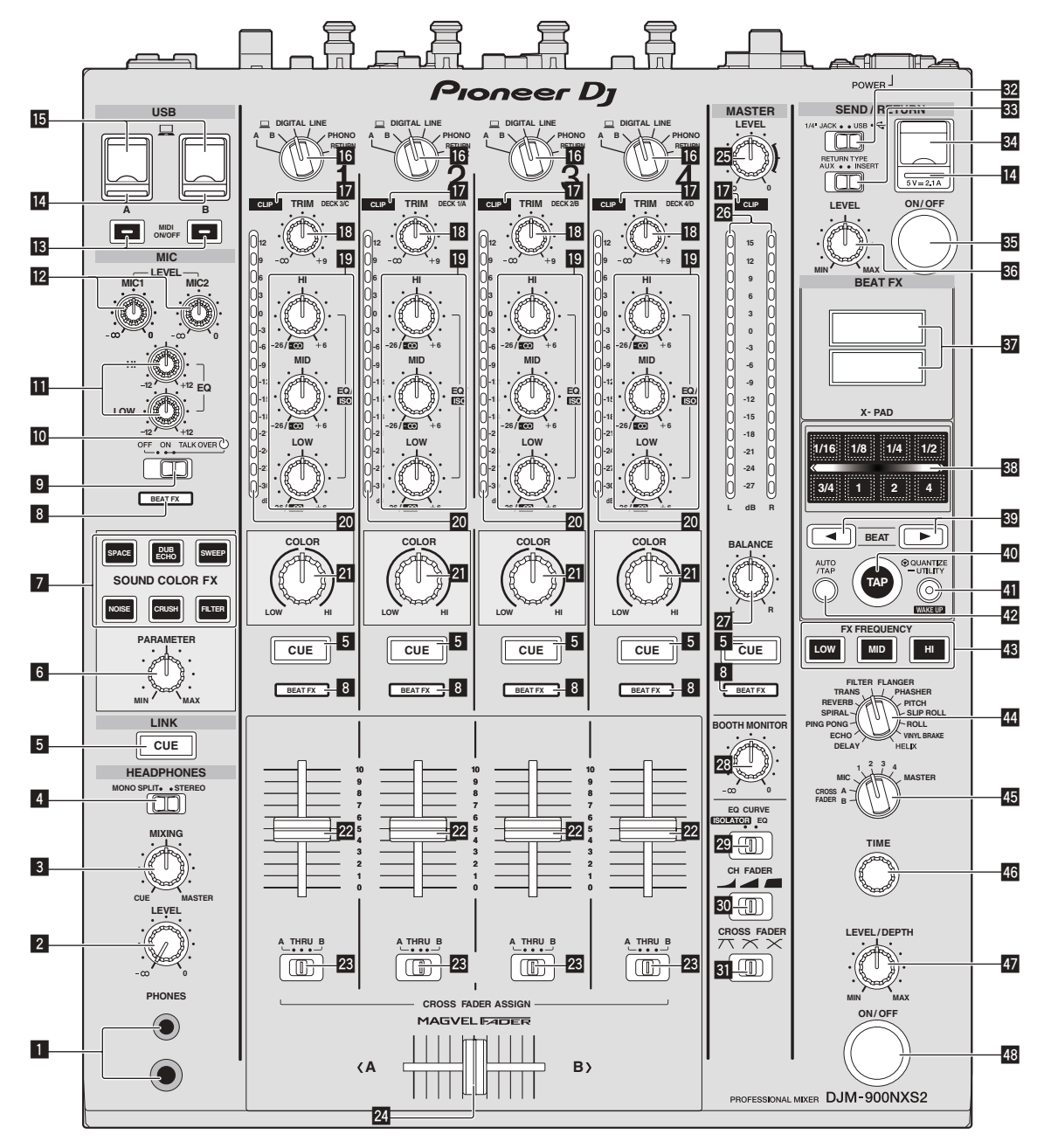

#### 1 **PHONES-Buchse (Seite 10)**

Schließen Sie hier Kopfhörer an. Dieses Produkt unterstützt 1/4-Zoll-Stereo-Klinkenstecker und 3,5-mm-Stereo-Miniklinkenstecker.

#### 2 **LEVEL-Regler (Seite 10)**

Stellt den Audiopegelausgang von den Kopfhörern ein.

## 3 **MIXING-Regler (Seite 10)**

Dies stellt die Balance der Mithörlautstärke zwischen dem Sound der Kanäle, für die die Taste [**CUE**] gedrückt wird und dem Sound des Kanals [**MASTER**] um.

#### 4 **MONO SPLIT, STEREO-Wahlschalter (Seite 10)**

Schaltet um, wie der Mithörsoundausgang von den Kopfhörern verteilt wird.

#### 5 **CUE-Taste (Seite 10)**

Drücken Sie die Taste(n) [**CUE**] für den Kanal (Kanäle) das (den) Sie mithören wollen.

#### 6 **PARAMETER-Regler**

Stellt den SOUND COLOR FX-Parameter ein.

#### 7 **SOUND COLOR FX-Tasten**

Diese schalten die SOUND COLOR FX-Effekte ein/aus.

## 8 **Effektkanal-Auswahlanzeige**

Die Anzeige des mit dem Effekt-Kanalwahlschalter ausgewählten Kanals leuchtet auf.

- 9 **OFF, ON, TALK OVER-Wahlschalter (Seite 10)** Schaltet das Mikrofon ein/aus.
- **10** Mikrofonanzeige (Seite 10)

**6 De**

## **EQ (HI, LOW)-Regler (Seite 10)**

Diese stellen die Klangqualität von den Kanälen [**MIC1**] und [**MIC2**] ein.

#### **MIC LEVEL-Regler (Seite 10)**

Stellt den Pegel des vom [**MIC1**]-Kanal oder [**MIC2**]-Kanal ausgegebenen Tonsignals ein.

#### **iB** MIDI ON/OFF-Tasten

Schaltet die Funktion MIDI ein und aus.

#### **14 USB-Anschlussanzeige**

Eine Anzeige leuchtet auf, wenn ein Computer angeschlossen ist. Blinkt, wenn die Treibersoftware nicht auf dem Computer installiert ist.

#### **15 USB-Buchse (Seite 9)**

Schließen Sie den Computer an.

#### g **Eingabe-Wahlschalter (Seite 10)**

Wählt die Eingangsquelle jedes Kanals unter den an dieses Gerät angeschlossenen Komponenten.

#### **h** CLIP-Anzeigen

Eine Anzeige leuchtet auf, wenn Ton mit einem zu hohen Lautstärkepegel in einen Kanal eingegeben wird.

#### **18 TRIM-Regler (Seite 10)**

Stellen Sie den Pegel der Audiosignale ein, die in jedem Kanal angelegt werden.

#### **EQ/ISO (HI, MID, LOW)-Regler**

Diese stellen die Soundqualität von verschiedenen Kanälen ein.

#### **20 Kanalpegelanzeige (Seite 10)**

Zeigt den Soundpegel der verschiedenen Kanäle ein, bevor Sie durch die Kanalfader gehen.

#### **21 COLOR-Regler**

Dies ändert die Parameter von SOUND COLOR FX der verschiedenen Kanäle.

#### $22$  Kanalfader (Seite 10)

Stellt den Pegel der Audiosignale ein, die in jedem Kanal ausgegeben werden.

#### **23 CROSS FADER ASSIGN (A, THRU, B)-Wahlschalter (Seite 10)**

Stellt das Ausgabeziel jedes Kanals auf [**A**] oder [**B**].

#### **24** Crossfader (Seite 10)

Gibt vom Crossfader-Asign-Schalter zugewiesene Audiosignale aus, die den Kurveneigenschaften entsprechend, die vom [**CROSS FADER**] (Crossfader-Curve-Wahlschalter) gewählt sind.

#### **25 MASTER LEVEL-Regler (Seite 10)**

Stellt den Audiopegelausgang von den Buchsen [**MASTER1**] und [**MASTER2**] ein.

#### **26 Master-Pegelanzeige (Seite 10)**

Zeigt den Audiopegelausgang von den Buchsen [**MASTER1**] und [**MASTER2**] an.

#### 27 **BALANCE-Regler**

Stellt die Links/Rechts-Balance der Soundausgabe von den Buchsen [**MASTER1**] usw. ein.

#### **BB** BOOTH MONITOR-Regler (Seite 10)

Stellen Sie den Pegel der Audiosignale ein, die an der Buchse [**BOOTH**] ausgegeben werden.

#### **EQ CURVE-Auswahlschalter (ISOLATOR, EQ)**

Schaltet die Funktion der [**EQ/ISO** (**HI**, **MID**, **LOW**)]-Regler ein.

#### **u** CH FADER-Auswahlschalter ( $\blacksquare$ ,  $\blacksquare$ Schaltet die Eigenschaften der Kanalfader-Kurve um.

## **81** CROSS FADER-Auswahlschalter ( $\n$ **,**  $\n$ ,  $\overline{\mathbf{X}}$ ,  $\mathbf{\times}$ )

Dadurch werden die Crossfader-Curve-Eigenschaften umgeschaltet.

## **EX** SEND/RETURN-Auswahlschalter (1/4" JACK,  $\overrightarrow{\rightarrow}$ )

Schaltet die E/A-Quelle des SEND/RETURN-Kanals um. Wählt entweder das Gerät, das an die [**SEND/RETURN**]-Buchsen an der Rückseite der Einheit angeschlossen ist, oder das Gerät, das an den Mobilgeräteanschluss am Bedienfeld angeschlossen ist.

- **88 RETURN TYPE-Auswahlschalter (AUX, INSERT)** Wählt die SEND/RETURN-Methode.
- y **Mobilgeräteanschluss (USB-Anschluss)** Schließen Sie ein Mobilgerät an.

#### **SEND/RETURNON/OFF-Taste**

Schaltet SEND/RETURN ein und aus.

## **88 SEND/RETURN LEVEL-Regler**

Stellt den Lautstärkepegel von SEND/RETURN ein.

#### B **Hauptgerät-Display** Zeigt den Effektnamen, BPM, Effektparameter usw. an.

#### **38 X-PAD**

BEAT FX Ist an, während dieses Feld berührt wird. Der Parameter kann auch abhängig von der berührten Stelle eingestellt werden.

#### **B**<sub>B</sub> BEAT **∢**,  $\blacktriangleright$ -Tasten

Stellen Sie die Beat-Fraktion zum Synchronisieren des Effektsounds ein.

#### E **TAP-Taste**

Wenn der BPM-Messmodus auf [**TAP**] eingestellt ist, tippen Sie die Taste zur manuellen BPM-Eingabe mit einem Finger an.

#### **41 QUANTIZE-Taste (UTILITY, WAKE UP)**

— **QUANTIZE**: Wenn die QUANTIZE-Funktion für BEAT FX eingeschaltet ist, wird der Effekt auf den Sound angewandt, ohne das Tempo des gegenwärtig spielenden Titels zu verlieren.

- **UTILITY**: Zeigt den [**UTILITY**]-Bildschirm an.
- **WAKE UP**: Beendet den Standby-Zustand.

#### G **AUTO/TAP-Taste**

Schaltet den BPM-Messungsmodus um.

#### **ES FX FREQUENCY-Taste**

Wählen Sie den Bereich, auf den BEAT FX angewandt wird. BEAT FX wird auf den Bereich der Taste angewandt, die leuchtet.

#### I **Beat-Effekt-Wahlschalter**

Schaltet den BEAT FX-Effekttyp um.

## **45 Effektkanal-Wahlschalter**

Schaltet den Kanal um, für den der BEAT FX übernommen wird.

#### **46 TIME-Regler**

Stellt die Zeitparameter von BEAT FX ein.

#### 47 LEVEL/DEPTH-Regler

Stellt die quantitativen Parameter von BEAT FX ein.

#### M **Beat-Effekt-ON/OFF-Taste**

Schaltet BEAT FX ein und aus.

Ziehen Sie nicht gewaltsam an den Kanal-Fader- und Crossfader-Knöpfen. Die Knöpfe haben eine Struktur, die verhindert, dass sie leicht herausgezogen werden. Durch starkes Ziehen an den Knöpfen kann das Gerät beschädigt werden.

**De 7**

# <span id="page-31-0"></span>Anschlüsse

Schalten Sie die Stromversorgung aus und ziehen Sie das Netzkabel aus der Netzsteckdose, bevor Sie Geräte anschließen oder die Anschlüsse ändern. Schließen Sie das Netzkabel an, nachdem alle Anschlüsse zwischen den Geräten vorgenommen wurden.

Verwenden Sie immer das mitgelieferte Netzkabel.

- Beachten Sie die Bedienungsanleitung der angeschlossenen Komponente.
- ! Verwenden Sie beim Anschluss über ein LAN-Kabel ein STP-Kabel (CAT5e, abgeschirmt).
- ! Trennen Sie nicht das LAN-Kabel ab, wenn Musikdateien und/oder Informationen mit PRO DJ LINK gemeinsam verwendet werden.

# Anschließen der Eingangsbuchsen

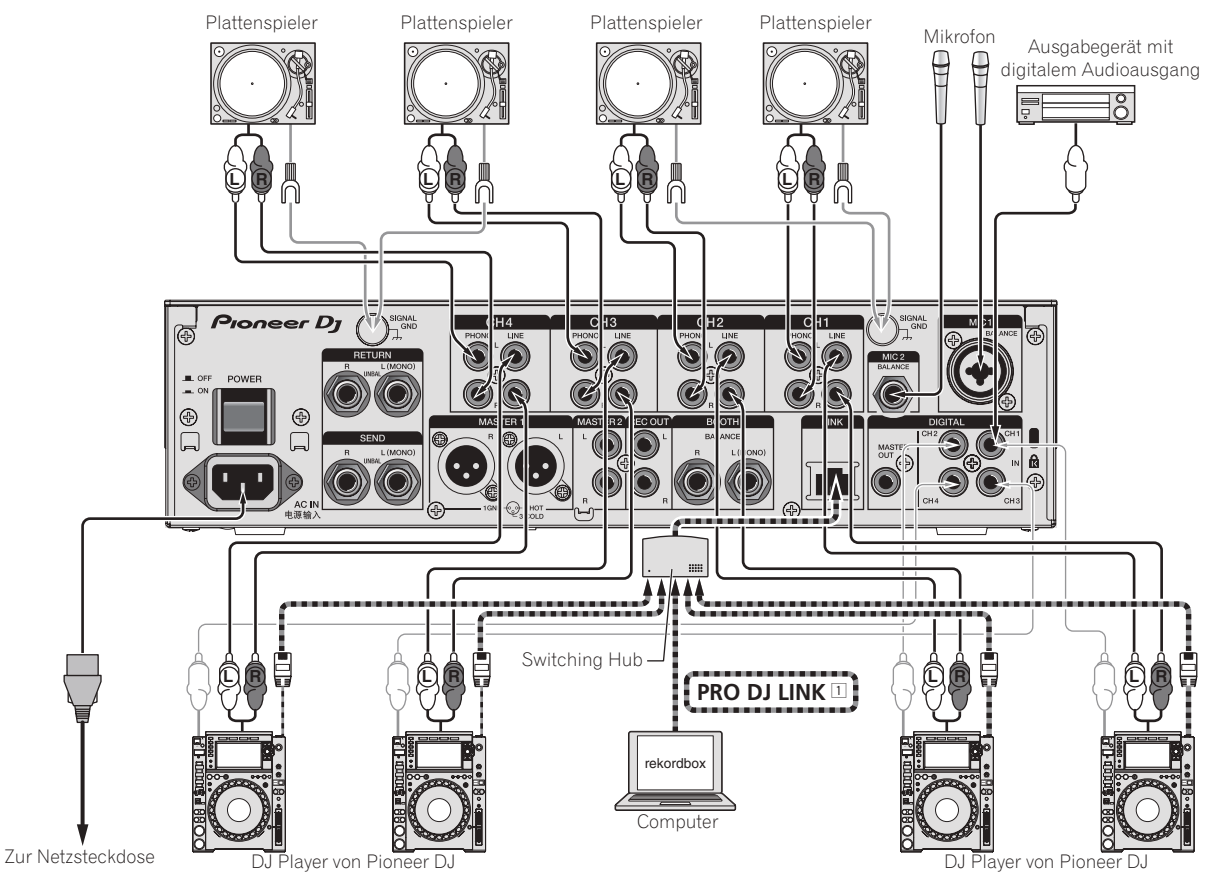

1 Entnehmen Sie Einzelheiten zu PRO DJ LINK der Bedienungsanleitung.

## <span id="page-32-0"></span>Anschließen der Ausgangsbuchsen

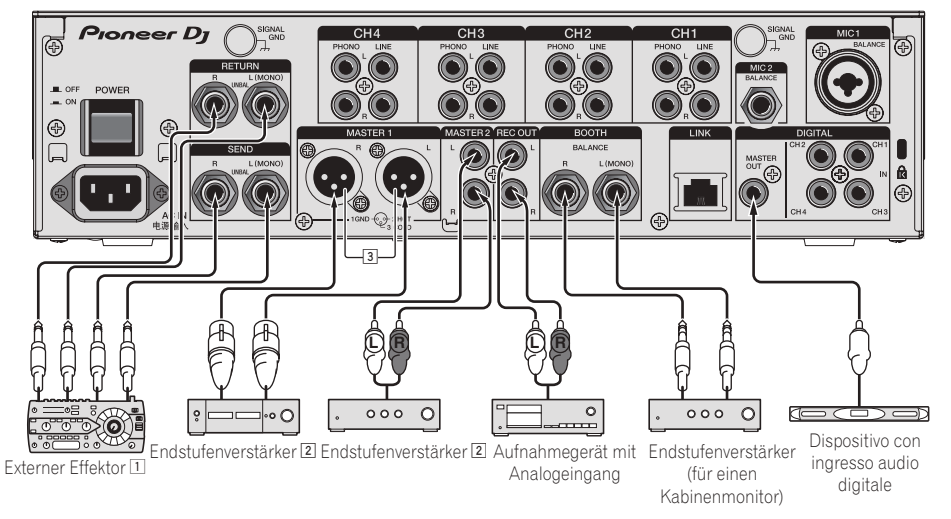

- 1 Schließen Sie auch den externen Effektor an die Buchse [**RETURN**] (Eingangsbuchse) an.
- 2 Verwenden Sie die [**MASTER1**]-Buchsen nur für symmetrische Ausgabe. Verbindung mit unsymmetrischer Eingabe (wie Cinch) mit einem XLR/ Cinch-Wandlerkabel (oder Wandleradapter) kann die Klangqualität verringern und/oder Rauschen verursachen.
- Für Verbindung mit unsymmetrischer Eingabe (wie Cinch) verwenden Sie die [**MASTER2**]-Buchsen. 3 **Stecken Sie nicht versehentlich das Netzkabel eines anderen Geräts in die [MASTER1]-Buchse ein.**

# Anschließen an das Steuerpult

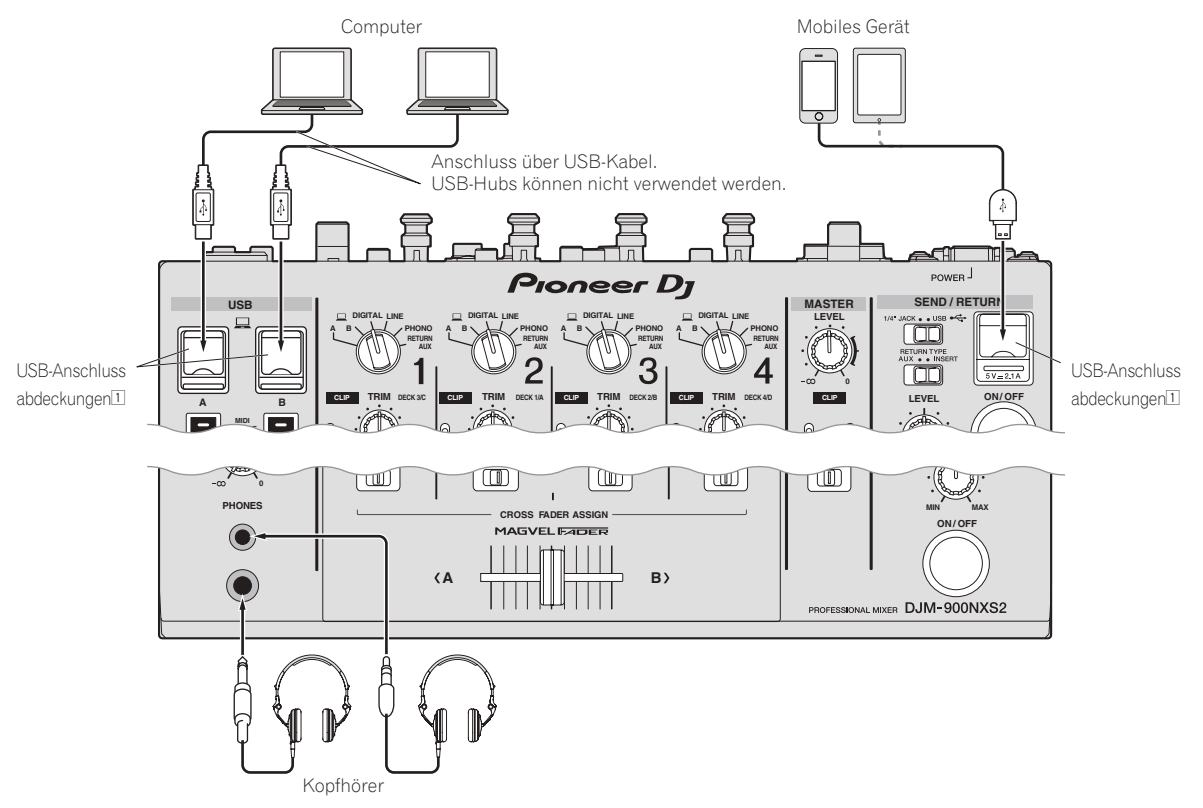

1 Drücken oder ziehen Sie nicht zu kräftig an der USB-Anschlussabdeckung. Sie könnte beschädigt werden.

# <span id="page-33-0"></span>Bedienung

# Grundlegender Betrieb

## Tonausgabe

#### **1 Drücken Sie die Taste [POWER].**

Schalten Sie die Stromversorgung dieses Geräts ein.

## **2 Schalten Sie die Eingangswahlschalter ein.**

Wählt die Eingangsquellen für verschiedene Kanäle unter den an dieses Gerät angeschlossenen Geräten.

## **3 Drehen Sie den Regler [TRIM].**

Stellen Sie den Pegel der Audiosignale ein, die in jedem Kanal angelegt werden.

Die entsprechende Kanalpegelanzeige leuchtet auf, wenn Audiosignale richtig an den Kanal angelegt werden.

## **4 Bewegen Sie den Kanal-Fader von Ihnen weg.**

Stellt den Pegel der Audiosignale ein, die in jedem Kanal ausgegeben werden.

## **5 Schalten Sie den [CROSS FADER ASSIGN (A, THRU, B)]- Wahlschalter um.**

Schaltet das Ausgabeziel jedes Kanals um.

#### **6 Stellen Sie den Crossfader ein.**

ist.

Diese Bedienung ist nicht erforderlich, wenn der [**CROSS FADER ASSIGN** (**A**, **THRU**, **B**)]-Wahlschalter auf [**THRU**] gestellt

## **7 Drehen Sie den Regler [MASTER LEVEL].**

Audiosignale werden von den Buchsen [**MASTER1**] und [**MASTER2**] ausgegeben. Die Master-Pegelanzeige leuchtet.

## Mithören von Ton mit Kopfhörern

**1 Schließen Sie Kopfhörer an die Buchse [PHONES] an.**

## **2 Drücken Sie die Taste(n) [CUE] für den Kanal (Kanäle) das (den) Sie mithören wollen.**

## **3 Schalten Sie den [MONO SPLIT, STEREO]-Wahlschalter um.**

## **4 Drehen Sie den Regler [MIXING].**

Dies stellt die Balance der Mithörlautstärke zwischen dem Sound der Kanäle, für die die Taste [**CUE**] gedrückt wird und dem Sound des Kanals [**MASTER**] um.

## **5 Drehen Sie den Regler [LEVEL] für [HEADPHONES].**

Der Sound der Kanäle, für die die [**CUE**]-Taste gedrückt ist, wird von den Kopfhörern ausgegeben.

! Wenn die Taste [**CUE**] erneut gedrückt wird, wird die Mithörfunktion aufgehoben.

## Verwendung eines Mikrofons

## **1 Schließen Sie ein Mikrofon an die Buchse [MIC1] oder [MIC2] an.**

## **2 Stellen Sie den [OFF, ON, TALK OVER]-Wahlschalter auf [ON] oder [TALK OVER].**

- ! Bei Einstellung auf [**TALK OVER**] wird der Sound anderer Kanäle als der des [**MIC**]-Kanals um 18 dB (Standard) gedämpft, wenn ein Sound von –10 dB oder mehr am Mikrofon anliegt.
- ! Der Tondämpfungspegel von [**TALK OVER**] kann mit [**UTILITY**] geändert werden. Entnehmen Sie Einzelheiten zum Ändern des Pegels der Bedienungsanleitung.
- ! Der TALK OVER-Modus kann auf den normalen Modus oder erweiterten Modus umgeschaltet werden. Entnehmen Sie Einzelheiten zum Ändern des Modus der Bedienungsanleitung.

## **3 Drehen Sie den Regler [MIC1 LEVEL] oder [MIC2 LEVEL].**

Stellen Sie den Pegel des Soundausgangs vom Kanal [**MIC**] ein.

- Achten Sie darauf, dass bei Drehen auf die ganz rechte Position ein sehr lauter Ton kommt.
- **4 Geben Sie Audiosignale zum Mikrofon ein.**

# Audio wird von der Buchse [**BOOTH**] ausgegeben

## **Drehen Sie den Regler [BOOTH MONITOR].**

Stellen Sie den Pegel der Audiosignale ein, die an der Buchse [**BOOTH**] ausgegeben werden.

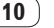

# <span id="page-34-0"></span>Störungssuche

! Wenn Sie den Eindruck haben, dass eine Störung dieses Geräts vorliegt, überprüfen Sie folgende Punkte. Rufen Sie außerdem [**FAQ & DJ software support information**] auf der Pioneer DJ-Support-Website auf, und prüfen Sie [**FAQ**] für [**DJM-900NXS2**]. http://pioneerdj.com/support/

Manchmal wird das Problem auch durch ein externes Gerät verursacht. Überprüfen Sie die anderen verwendeten Komponenten und elektrischen Geräte. Wenn Sie das Problem nicht beheben können, wenden Sie sich an die nächste Pioneer-Kundendienststelle oder an Ihren Händler zum Ausführen der Reparaturarbeit.

! Dieses Gerät kann möglicherweise aufgrund von statischer Elektrizität oder anderen externen Faktoren nicht richtig arbeiten. In diesem Fall kann richtiger Betrieb durch Ausschalten und dann erneutes Einschalten wieder hergestellt werden.

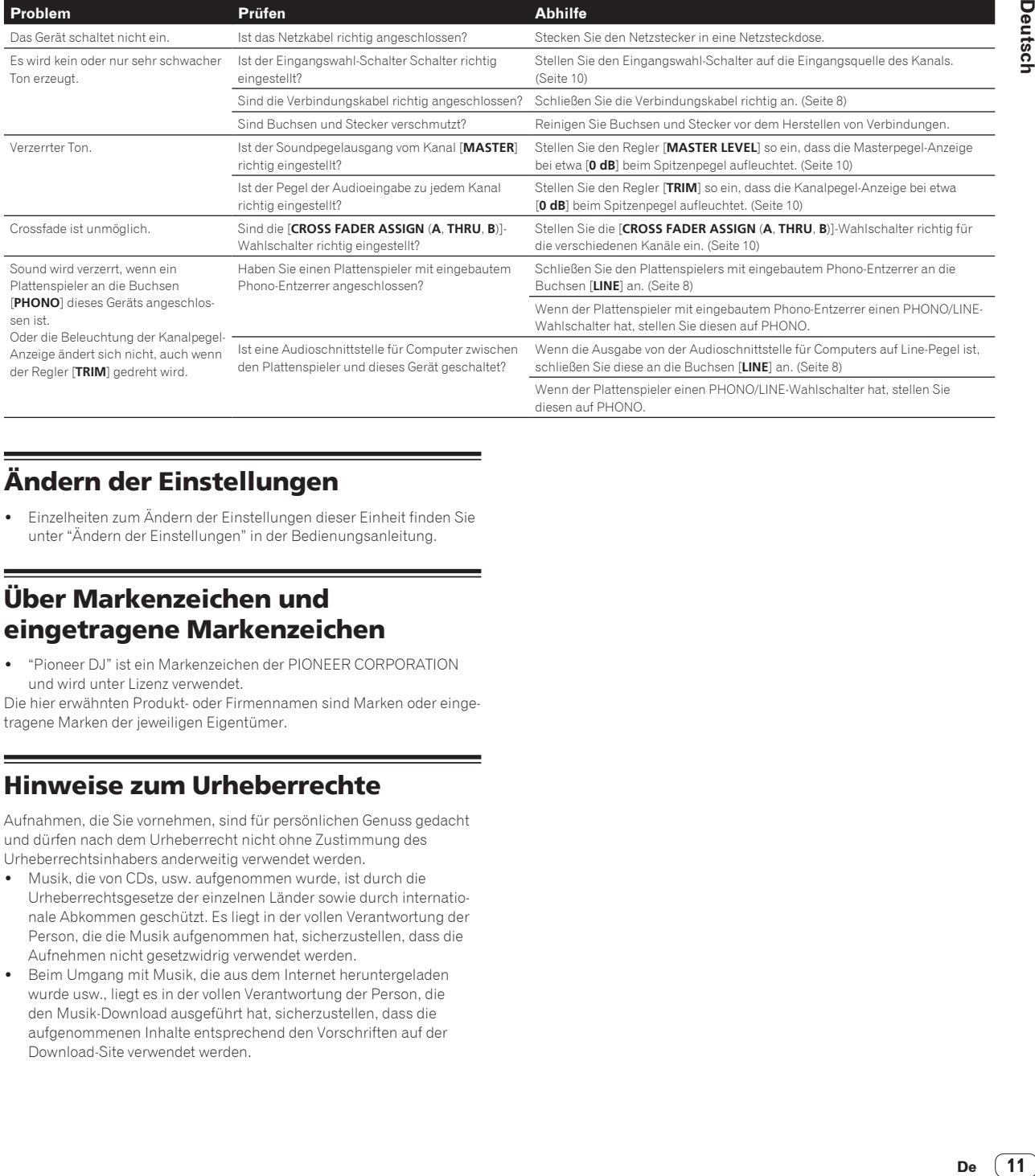

# Ändern der Einstellungen

! Einzelheiten zum Ändern der Einstellungen dieser Einheit finden Sie unter "Ändern der Einstellungen" in der Bedienungsanleitung.

# Über Markenzeichen und eingetragene Markenzeichen

! "Pioneer DJ" ist ein Markenzeichen der PIONEER CORPORATION und wird unter Lizenz verwendet.

Die hier erwähnten Produkt- oder Firmennamen sind Marken oder eingetragene Marken der jeweiligen Eigentümer.

# Hinweise zum Urheberrechte

Aufnahmen, die Sie vornehmen, sind für persönlichen Genuss gedacht und dürfen nach dem Urheberrecht nicht ohne Zustimmung des Urheberrechtsinhabers anderweitig verwendet werden.

- ! Musik, die von CDs, usw. aufgenommen wurde, ist durch die Urheberrechtsgesetze der einzelnen Länder sowie durch internationale Abkommen geschützt. Es liegt in der vollen Verantwortung der Person, die die Musik aufgenommen hat, sicherzustellen, dass die Aufnehmen nicht gesetzwidrig verwendet werden.
- ! Beim Umgang mit Musik, die aus dem Internet heruntergeladen wurde usw., liegt es in der vollen Verantwortung der Person, die den Musik-Download ausgeführt hat, sicherzustellen, dass die aufgenommenen Inhalte entsprechend den Vorschriften auf der Download-Site verwendet werden.

# <span id="page-35-0"></span>Technische Daten

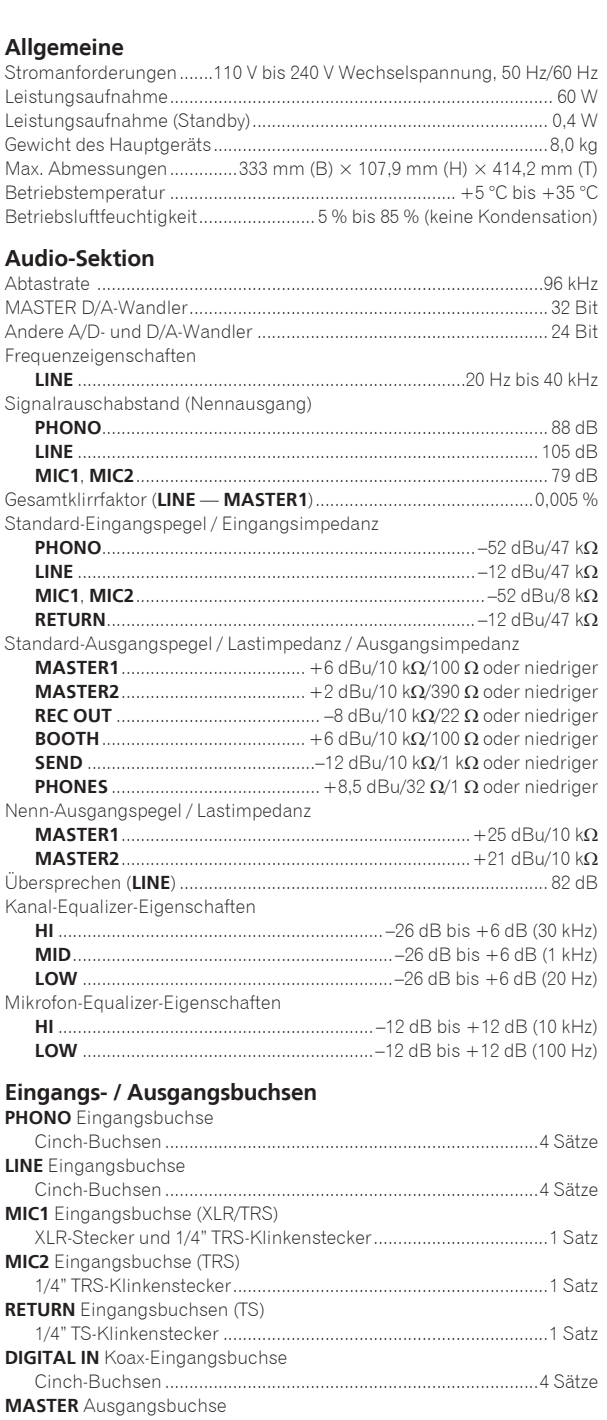

XLR-Anschluss................................................................................1 Satz Cinch-Buchsen ...............................................................................1 Satz

1/4" TRS-Klinkenstecker.................................................................1 Satz

Cinch-Buchsen ...............................................................................1 Satz

1/4" TS-Klinkenstecker ...................................................................1 Satz

Cinch-Buchsen ...............................................................................1 Satz

**BOOTH** Ausgangsbuchse (TRS)

**REC OUT** Ausgangsbuchse

**SEND** Ausgangsbuchse (TS)

**DIGITAL MASTER OUT** Koaxial-Ausgangsbuchse

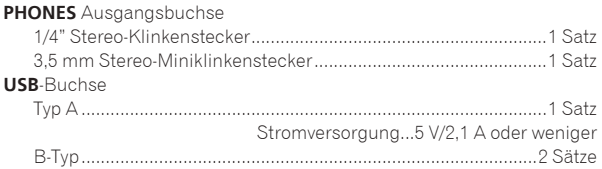

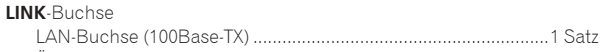

! Änderungen der technischen Daten und das Design dieses Geräts ohne vorherige Ankündigung bleiben vorbehalten.

! © 2015 Pioneer DJ Corporation. Alle Rechte vorbehalten.

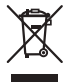

Se si vuole eliminare questo prodotto, non gettarlo insieme ai rifiuti domestici. Esiste un sistema di raccolta differenziata in conformità alle leggi che richiedono appositi trattamenti, recupero e riciclo.

I privati cittadini dei paesi membri dell'UE, di Svizzera e Norvegia, possono restituire senza alcun costo i loro prodotti elettronici usati ad appositi servizi di raccolta o a un rivenditore (se si desidera acquistarne uno simile).

Per i paesi non citati qui sopra, si prega di prendere contatto con le autorità locali per il corretto metodo di smaltimento.

In questo modo, si è sicuri che il proprio prodotto eliminato subirà il trattamento, il recupero e il riciclo necessari per prevenire gli effetti potenzialmente negativi sull'ambiente e sulla vita dell'uomo.

## **ATTENZIONE**

PER EVITARE IL RISCHIO DI SCOSSE ELETTRICHE, NON RIMUOVERE IL COPERCHIO (O IL RETRO). NON CI SONO PARTI INTERNE LA CUI MANUTENZIONE POSSA ESSERE EFFETTUATA DALL'UTENTE. IN CASO DI NECESSITÀ, RIVOLGERSI ESCLUSIVAMENTE A PERSONALE DI SERVIZIO QUALIFICATO. **D3-4-2-1-1\_B2\_It**

## **ATTENZIONE**

Questo apparecchio non è impermeabile. Per prevenire pericoli di incendi o folgorazioni, non posizionare nelle vicinanze di questo apparecchio contenitori pieni di liquidi (quali vasi da fiori, o simili), e non esporre l'apparecchio a sgocciolii, schizzi, pioggia o umidità. **D3-4-2-1-3\_A1\_It**

**ATTENZIONE**

Questo apparecchio è dotato di una spina con messa a terra, cioè di una spina con un terzo spinotto (per la messa a terra). Questo tipo di spine si inserisce solamente in prese di corrente dello stesso tipo, cioè con attacco per messa a terra. Se non si riesce ad inserire la spina nella presa di corrente di casa, rivolgersi ad un elettricista qualificato per far sostituire la presa alla parete con una dotata di attacco per la messa a terra. Non annullare la scopo di sicurezza della spina con messa a terra.

**D3-4-2-1-6\_A1\_It**

## **ATTENZIONE**

Per evitare il pericolo di incendi, non posizionare sull'apparecchio dispositivi con fiamme vive (ad esempio una candela accesa, o simili).

**D3-4-2-1-7a\_A1\_It**

## **Condizioni ambientali di funzionamento**

Gamma ideale della temperatura ed umidità dell'ambiente di funzionamento: da +5 °C a +35 °C, umidità relativa inferiore all'85 % (fessure di ventilazione non bloccate) Non installare l'apparecchio in luoghi poco ventilati, o in luoghi esposti ad alte umidità o alla diretta luce del sole (o a sorgenti di luce artificiale molto forti).

**D3-4-2-1-7c\*\_A1\_It**

## **AVVERTENZA PER LA VENTILAZIONE**

Installare l'apparecchio avendo cura di lasciare un certo spazio all'intorno dello stesso per consentire una adeguata circolazione dell'aria e migliorare la dispersione del calore (almeno 5 cm sul retro, e 3 cm su ciascuno dei lati).

**D3-4-2-1-7d\*\_A1\_It**

#### **AVVERTENZA**

L'interruttore principale (**POWER**) dell'apparecchio non stacca completamente il flusso di corrente elettrica dalla presa di corrente alternata di rete. Dal momento che il cavo di alimentazione costituisce l'unico dispositivo di distacco dell'apparecchio dalla sorgente di alimentazione, il cavo stesso deve essere staccato dalla presa di corrente alternata di rete per sospendere completamente qualsiasi flusso di corrente. Verificare quindi che l'apparecchio sia stato installato in modo da poter procedere con facilità al distacco del cavo di alimentazione dalla presa di corrente, in caso di necessità. Per prevenire pericoli di incendi, inoltre, il cavo di alimentazione deve essere staccato dalla presa di corrente alternata di rete se si pensa di non utilizzare l'apparecchio per periodi di tempo relativamente lunghi (ad esempio, durante una vacanza).

**D3-4-2-2-2a\*\_A1\_It**

## **ATTENZIONE**

Conservare i piccoli ricambi fuori dalla portata dei bambini e dei bebé. Se inghiottiti accidentalmente, recarsi immediatemente dal medico.

**D41-6-4\_A1\_It**

**K058b\_A1\_It**

## **AVVERTIMENTO RIGUARDANTE IL FILO DI ALIMENTAZIONE**

Prendete sempre il filo di alimentazione per la spina. Non tiratelo mai agendo per il filo stesso e non toccate mai il filo con le mani bagnati, perchè questo potrebbe causare cortocircuiti o scosse elettriche. Non collocate l'unità, oppure dei mobili sopra il filo di alimentazione e controllate che lo stesso non sia premuto. Non annodate mai il filo di alimentazione nè collegatelo con altri fili. I fili di alimentazione devono essere collocati in tal modo che non saranno calpestati. Un filo di alimentazione danneggiato potrebbe causare incendi o scosse elettriche. Controllate il filo di alimentazione regolarmente. Quando localizzate un eventuale danno, rivolgetevi al più vicino centro assistenza oppure al vostro rivenditore per la sostituzione del filo di alimentazione.

**S002\*\_A1\_It**

# <span id="page-38-0"></span>**Indice**

## **Come leggere questo manuale**

Vi ringraziamo per avere acquistato questo prodotto Pioneer DJ. Leggere questo manuale e le istruzioni operative presenti sul sito Pioneer DJ. Entrambi contengono importanti informazioni che è necessario comprendere prima di usare il prodotto.

In particolare, accertarsi di leggere le "NORME DI SICUREZZA IMPORTANTI". Inoltre, accertarsi di conservare questo manuale insieme alla "Garanzia".

- ! In questo manuale, i nomi dei canali e dei pulsanti indicati sul prodotto, i nomi dei menu nel sooftware, ecc. sono indicati fra parentesi quadre ([ ]), ad esempio canale [**MASTER**], [**ON**/**OFF**], menu [**File**].
- ! Tenere presente che le schermate e la caratteristiche del software descritto in questo manuale, oltre all'aspetto esterno e alle caratteristiche del software, sono in fase di sviluppo e possono differire da quelle finali.
- ! Tenere presente che le procedure di uso possono differire da quanto descritto in questo manuale a seconda del sistema operativo, delle impostazioni del browser, ecc.

Questo manuale fornisce brevi descrizioni relative ai nomi dei componenti di questa unità e ai collegamenti tra questa unità e le periferiche. Per istruzioni più dettagliate sull'uso di questa unità, vedere le Istruzioni per l'uso per questa unità.

! Per informazioni su come ottenere le Istruzioni per l'uso per questa unità, vedere *Come procurarsi le "Istruzioni per l'uso" di questa unità* a pagina 4.

## **Prima di cominciare**

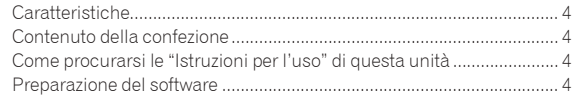

## **[Nome delle varie parti e funzioni](#page-40-0)**

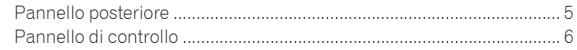

## **Collegamenti**

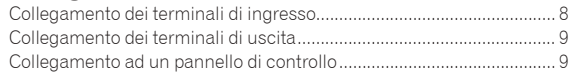

## **Impiego**

```
Uso di base................................................................................................ 10
```
## **Informazioni aggiuntive**

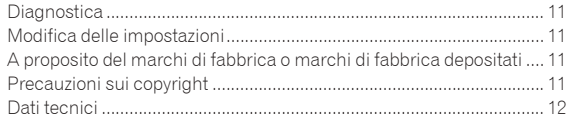

# <span id="page-39-0"></span>Prima di cominciare

# Caratteristiche

Questa unità è un mixer per lettori DJ professionali che continua la tradizione della serie Pioneer DJM, che si è affermata come standard di riferimento mondiale per la scena disco e club. Questa unità non solo è dotata di una vasta gamma di funzionalità per performance DJ, incluse le funzioni SOUND COLOR FX, BEAT FX e PRO DJ LINK, ma offre anche un design di grande affidabilità che favorisce l'audio di alta qualità e un layout del pannello che garantisce eccellente facilità d'uso, supportando al meglio ogni tipo di performance DJ.

# Contenuto della confezione

- Cavo di alimentazione
- Cavo USB
- Con questa unità è incluso solo un cavo USB.
- Per collegare due unità, utilizzare un cavo conforme agli standard USB 2.0.
- ! Istruzioni per l'uso (Guida di avvio veloce) (questo documento)

## Come procurarsi le "Istruzioni per l'uso" di questa unità

Varie istruzioni per l'uso sono a volte messe a disposizione in file di formato PDF. La visione di file PDF richiede Adobe® Reader®.

**1 Lanciare il web browser del proprio computer e raggiungere il sito Pioneer DJ indicato di seguito.** http://www.pioneerdj.com/

- **2 Fare clic su [Support].**
- **3 Fare clic sull'icona [FIND TUTORIALS & MANUALS].**

**4 Fare clic sull'icona [DJM-900NXS2] nella categoria [Mixer].**

**5 Nella pagina di download, fare clic sulla lingua desiderata.**

## Preparazione del software

# Informazioni sul driver

Il presente software è un driver esclusivo per la riproduzione di segnali audio da un computer.

Come ottenere il software del driver

**1 Lanciare il web browser del proprio computer e raggiungere il sito Pioneer DJ indicato di seguito.** http://www.pioneerdj.com/

**2 Fare clic sull'icona [Support].**

**3 Fare clic sull'icona [FIND SOFTWARE & FIRMWARE UPDATES].**

**4 Fare clic sull'icona [DJM-900NXS2] nella categoria [Mixer].**

**5 Dopo aver fatto clic su [Drivers], scaricare il software del driver più recente dalla pagina di download.**

# <span id="page-40-0"></span>Nome delle varie parti e funzioni

# Pannello posteriore

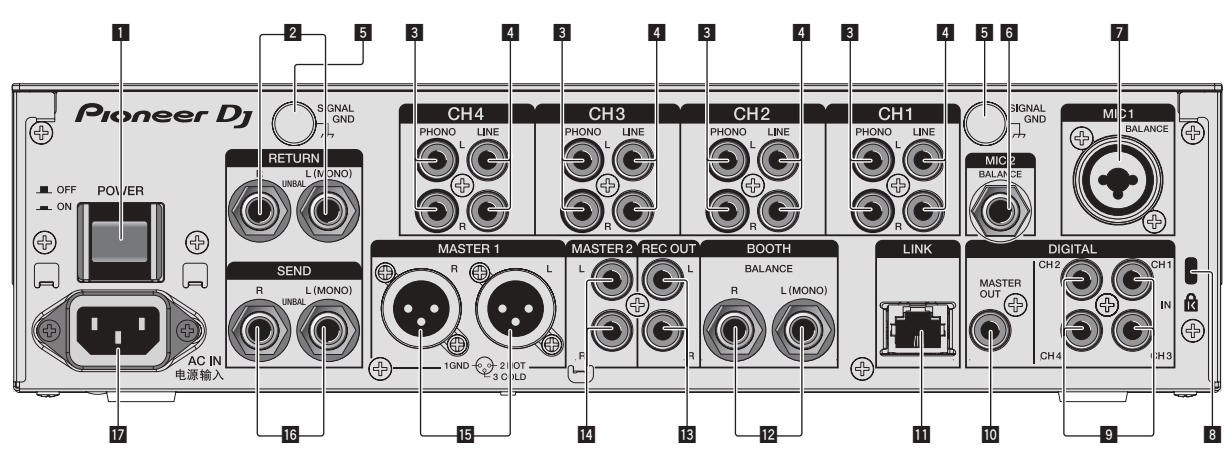

## 1 **Pulsante POWER (pagina 10)**

Accende e spegne questa unità.

## 2 **Terminali RETURN (pagina 9)**

Collegare al terminale di uscita di un'unità effetti esterna. Se si è collegato solo il canale [**L (MONO)**], l'ingresso del canale viene mandato simultaneamente al canale [**L (MONO)**] [**R**].

## 3 **Terminali PHONO (pagina 8)**

Collegare un dispositivo di riproduzione fono (con puntina MM). Non ricevere segnali a livello di linea.

Per collegare un dispositivo ai terminali [**PHONO**], togliere lo spinotto a spillo di corto circuito inserito nei terminali.

Inserire lo spinotto a spillo di corto circuito nei terminali [**PHONO**] quando non sono in uso per eliminare il rumore dall'esterno.

## 4 **Terminali LINE (pagina 8)**

Collegare un lettore DJ o un componente di uscita a livello di linea.

#### 5 **Terminale SIGNAL GND(pagina 8)**

Collega qui il filo di terra di lettori analogici. Questo aiuta a ridurre il rumore quando si usano lettori analogici.

## 6 **Terminale MIC2(pagina 8)**

Collega un microfono qui.

#### 7 **Terminale MIC1(pagina 8)**

Collega un microfono qui.

#### 8 **Slot di sicurezza Kensington**

## 9 **Terminale DIGITAL IN(pagina 8)**

Collegare questi ai terminali di uscita digitali coassiali di lettori DJ, ecc. L'audio potrebbe temporaneamente interrompersi quando la frequenza di campionamento del segnale in uscita viene cambiata.

## **10 Terminale DIGITAL MASTER OUT (pagina 9)**

Collegare al terminale digitale di un preamplificatore, ecc. Questo terminale trasmette l'audio del canale principale in formato SPDIF. **Fare attenzione a non collegare per errore a un terminale di ingresso analogico.**

## **T** Terminale LINK(pagina 8)

Collegare al terminale LINK di un lettore Pioneer DJ o alla porta LAN di un computer in cui è installato rekordbox (PRO DJ LINK). Per collegare vari dispositivi, usare un hub con selettore (da acquistarsi separatamente).

Usare un hub con selettore compatibile con 100Base-TX. Alcuni hub con selettore potrebbero non funzionare correttamente.

## c **Terminali BOOTH (pagina 9)**

Questi sono terminali di uscita per un monitor da cabina. Se viene collegato solo il terminale [**L (MONO)**], verrà trasmesso audio mono.

## **18** Terminali REC OUT (pagina 9)

Questi sono i terminali di uscita per la registrazione.

## e **Terminali MASTER2 (pagina 9)**

Collegare ai terminali di ingresso analogico di un amplificatore di potenza, ecc.

## **15** Terminali MASTER1 (pagina 9)

Collegare ai terminali di ingresso analogico di un amplificatore di potenza, ecc.

Usare queste uscite come uscite bilanciate. **Fare attenzione a non collegare accidentalmente il cavo di alimentazione di un'altra unità.**

## **16 Terminali SEND (pagina 9)**

Collegare al terminale di ingresso di un'unità effetti esterna. Collegando il solo canale [**L (MONO)**] si emette un segnale monofonico.

## **17 AC IN**

Si collega ad una presa di corrente col cavo di alimentazione accluso. Collegare il cavo di alimentazione solo a collegamenti fra unità completati.

Usare solo il cavo di alimentazione accluso.

#### **AVVERTENZA**

Tenere gli spinotti a spillo di corto circuito fuori dalla portata di bambini e lattanti. Se vengono inghiottiti accidentalmente, chiamare subito un medico.

## <span id="page-41-0"></span>Pannello di controllo

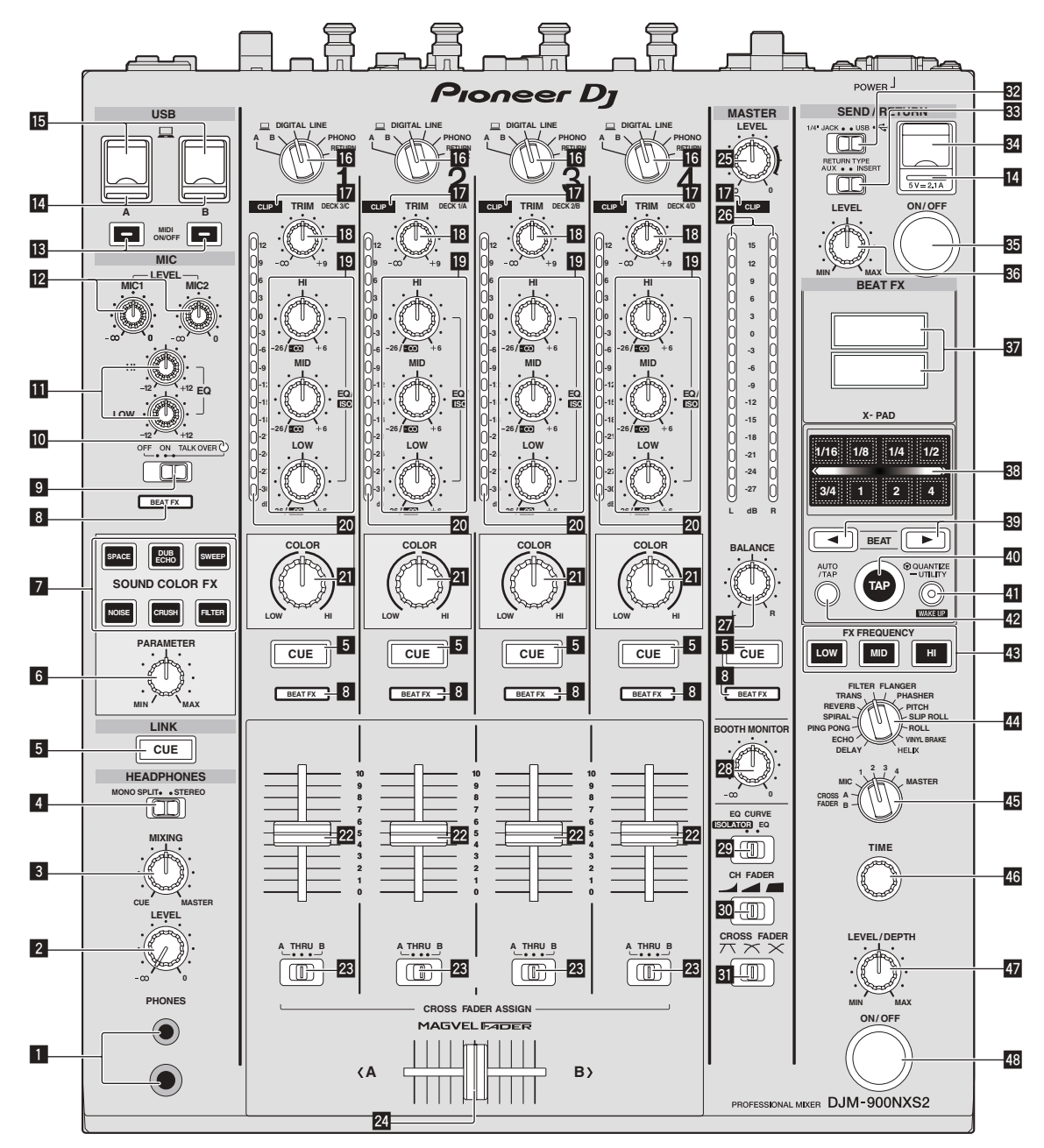

#### 1 **Terminale PHONES (pagina 10)**

Collegare qui una cuffia.

Questo prodotto supporta sia spine fono stereo da 1/4" che spine fono stereo mini da 3,5 mm.

#### 2 **Controllo LEVEL (pagina 10)**

Regola il volume del suono emesso dalla cuffia.

#### 3 **Controllo MIXING (pagina 10)**

Regola il bilanciamento del volume di monitoraggio dell'audio dei canali il cui pulsante [**CUE**] viene premuto e l'audio del canale [**MASTER**].

#### 4 **Selettore MONO SPLIT, STEREO (pagina 10)**

Determina il modo in cui l'audio di monitoraggio delle cuffie viene distribuito.

#### 5 **Pulsante CUE (pagina 10)**

Premere il pulsante o pulsanti [**CUE**] del canale o canali da monitorare.

## 6 **Controllo PARAMETER**

Regola il parametro SOUND COLOR FX.

- 7 **Pulsanti SOUND COLOR FX** Attivano/disattivano gli effetti SOUND COLOR FX.
- 8 **Indicatore del selettore degli effetti di canale** L'indicatore del canale selezionato col selettore degli effetti di canale si illumina.
- 9 **Selettore OFF, ON, TALK OVER (pagina 10)** Accende/spegne il microfono.
- **IO** Indicatore del microfono (pagina 10)

#### **b** Controlli EQ (HI, LOW) (pagina 10) Regolano la qualità dei toni dei canali [**MIC1**] e [**MIC2**].

**E** Controllo MIC LEVEL (pagina 10)

Regola il livello audio emesso dal canale [**MIC1**] o dal canale [**MIC2**].

## **18 Pulsanti MIDI ON/OFF**

Attiva e disattiva la funzione MIDI.

## **IC** Indicatore di collegamento USB

Se viene collegato un computer, un indicatore si illumina. L'indicatore lampeggia se il software del driver non è installato sul computer.

## **15** Terminale USB (pagina 9)

Collegare il computer.

## g **Selettori d'ingresso (pagina 10)**

Sceglie la sorgente di segnale di ciascun fra i componenti collegati a questa unità.

## $\Pi$  Indicatori CLIP

Se da un canale viene ricevuto volume eccessivo, un indicatore si illumina.

## **i8** Controllo TRIM (pagina 10)

Regola il livello dei segnali audio ricevuti da ciascun canale.

## $\mathbb{E}$  Controlli EQ/ISO (HI, MID, LOW)

Regolano la qualità dei toni dei vari canali.

#### **20 Indicatore del livello del canali (pagina 10)**

Visualizza il livello audio dei differenti canali prima che passino attraverso i fader dei canali.

## **21** Controllo COLOR

Modifica i parametri di SOUND COLOR FX dei vari canali.

#### **22** Fader canali (pagina 10)

Regola il livello dei segnali audio emessi da ciascun canale.

## **23 Selettore CROSS FADER ASSIGN (A, THRU, B)**

**(pagina 10)**

Imposta la destinazione di uscita di ciascun canale su [**A**] o [**B**].

#### **24** Crossfader (pagina 10)

Emette i segnali audio assegnati dall'interruttore di assegnazione del crossfader corrispondente alle caratteristiche di curva scelte con [**CROSS FADER**] (selettore della curva del crossfader).

#### **25 Controllo MASTER LEVEL (pagina 10)**

Regola il livello di uscita audio dei terminali [**MASTER1**] e [**MASTER2**].

#### **28 Indicatore del livello principale (pagina 10)**

Visualizzano il livello di uscita audio dei terminali [**MASTER1**] e [**MASTER2**].

#### **27 Controllo BALANCE**

Regolano il bilanciamento di sinistra/destra del suono emesso dai terminali [**MASTER1**], ecc.

## **23** Controllo BOOTH MONITOR (pagina 10)

Regola il livello dei segnali audio emessi dal terminale [**BOOTH**].

## **EQ Selettore EQ CURVE (ISOLATOR, EQ)** Commuta la funzione dei controlli [**EQ/ISO** (**HI**, **MID**, **LOW**)].

**EQ** Selettore CH FADER ( $\rightarrow$ , **4, 4, 6**) Sceglie le caratteristiche della curva del fader.

## **SI** Selettore CROSS FADER ( $\overline{X}$ ,  $\overline{X}$ ,  $\overline{X}$ )

Cambia la caratteristiche della curva del crossfader.

## **B** Selettore SEND/RETURN (1/4" JACK,  $\leftrightarrow$ )

Seleziona la sorgente I/O per il canale SEND/RETURN. Seleziona il dispositivo collegato ai terminali [**SEND/RETURN**] sulla parte posteriore dell'unità o il dispositivo collegato al terminale di collegamento del dispositivo mobile sul pannello di controllo.

**88 Selettore RETURN TYPE (AUX, INSERT)** Seleziona il metodo SEND/RETURN.

#### 84 Terminale di collegamento del dispositivo mobile **(porta USB)**

Consente di collegare un dispositivo mobile.

**89 Pulsante SEND/RETURN ON/OFF** 

Attiva e disattiva la funzione SEND/RETURN.

**R<sub>8</sub>** Comando SEND/RETURN LEVEL Regola il livello audio della funzione SEND/RETURN.

#### **B** Display unità principale

Visualizza il nome dell'effetto, le BPM, il parametro dell'effetto, ecc.

#### **RR X-PAD**

Mentre si tocca questo pad, la funzione BEAT FX è attivata. Inoltre, è possibile regolare il parametro in base al punto in cui si tocca il pad.

#### **B** Pulsanti BEAT **∢**, ▶

Scegliere la frazione di battuta per sincronizzare il suono di un effetto.

#### **40 Pulsante TAP**

Se la modalità di misurazione è impostata su [**TAP**], toccare il pulsante con un dito per immettere il valore BPM manualmente.

## **F** Pulsante QUANTIZE (UTILITY, WAKE UP)

- **QUANTIZE**: Quando viene attivata la funzione QUANTIZE per BEAT FX, l'effetto viene applicato all'audio senza che vada fuori tempo rispetto al brano correntemente in riproduzione.
- **UTILITY**: Visualizza la schermata [**UTILITY**].
- **WAKE UP**: Annulla lo stato di standby.

#### G **Pulsante AUTO/TAP**

Sceglie la modalità di misurazione BPM.

#### **48 Pulsante FX FREQUENCY**

Seleziona la gamma a cui applicare BEAT FX. BEAT FX viene applicata alla gamma corrispondente al pulsante acceso.

## I **Selettori degli effetti di battuta**

Cambia il tipo di effetto BEAT FX.

## **45 Selettore degli effetti di canale**

Cambia il canale cui viene applicato BEAT FX.

#### **46 Controllo TIME**

Regola il parametro del tempo di BEAT FX.

#### **47** Controllo LEVEL/DEPTH

Regola il parametro quantitativo di BEAT FX.

M **Pulsante ON/OFF degli effetti delle battute** Attiva e disattiva la funzione BEAT FX.

Non tirare le manopole del fader dei canali e del crossfader con forza eccessiva. Le manopole sono costruite in modo da non poter venir tolte facilmente. Tirandole con forza le si possono quindi danneggiare.

# <span id="page-43-0"></span>Collegamenti

Prima di fare o modificare collegamenti, non mancare di spegnere l'apparecchio e di scollegare il cavo di alimentazione.

Collegare il cavo di alimentazione dopo che tutti i collegamenti fra dispositivi sono stati fatti. Usare solo il cavo di alimentazione accluso.

Consultare le istruzioni per l'uso del componente da collegare.

- 
- ! Se si esegue il collegamento utilizzando un cavo LAN, utilizzare un cavo STP (CAT5e, schermato). Non scollegare il cavo LAN quando file musicali e/o informazioni vengono condivisi usando PRO DJ LINK.

# Collegamento dei terminali di ingresso

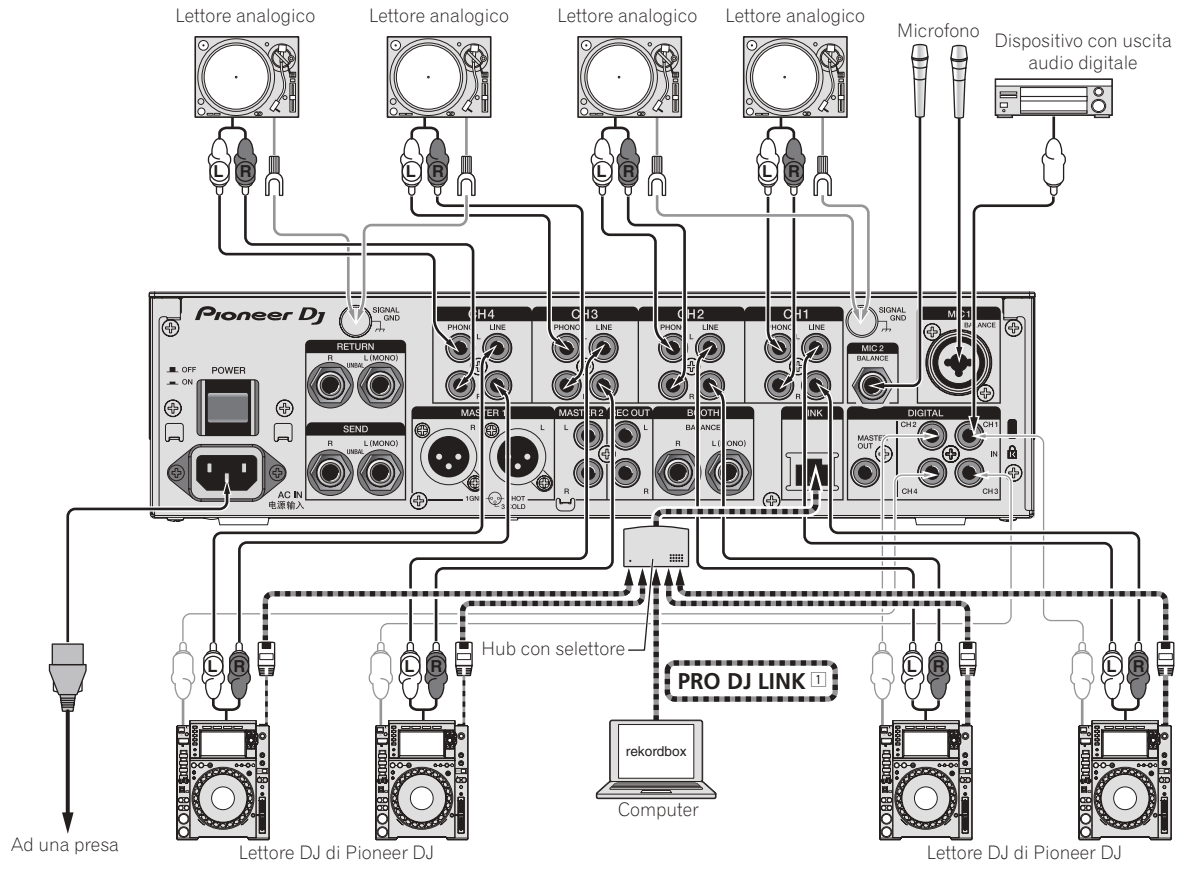

1 Per dettagli su PRO DJ LINK, vedere le Istruzioni per l'uso.

# <span id="page-44-0"></span>Collegamento dei terminali di uscita

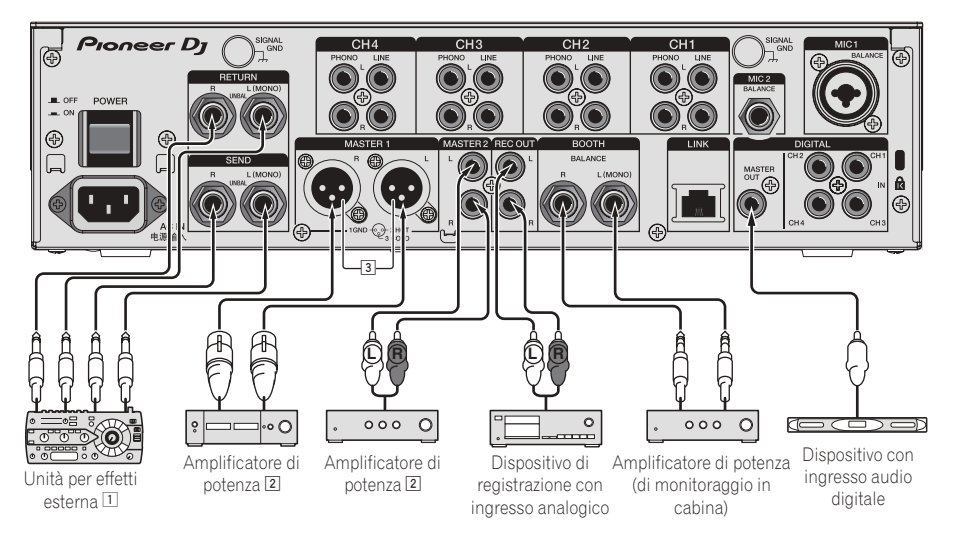

- 1 Collegare anche un'unità effetti esterna al terminale [**RETURN**] (terminale di ingresso).
- 2 Non mancare di usare i terminali [**MASTER1**] solo per una uscita bilanciata. Il collegamento ad un ingresso non bilanciato (ad esempio RCA) facendo uso di un cavo convertitore da XLR a RCA (o di un adattatore di conversione), ecc., può far abbassare la qualità dell'audio e/o causare rumore.
- Per il collegamento con un ingresso non bilanciato (ad esempio RCA), usare i terminali [**MASTER2**].
- 3 **Fare attenzione a non collegare accidentalmente il cavo di alimentazione di un'altra unità al terminale [MASTER1].**

# Collegamento ad un pannello di controllo

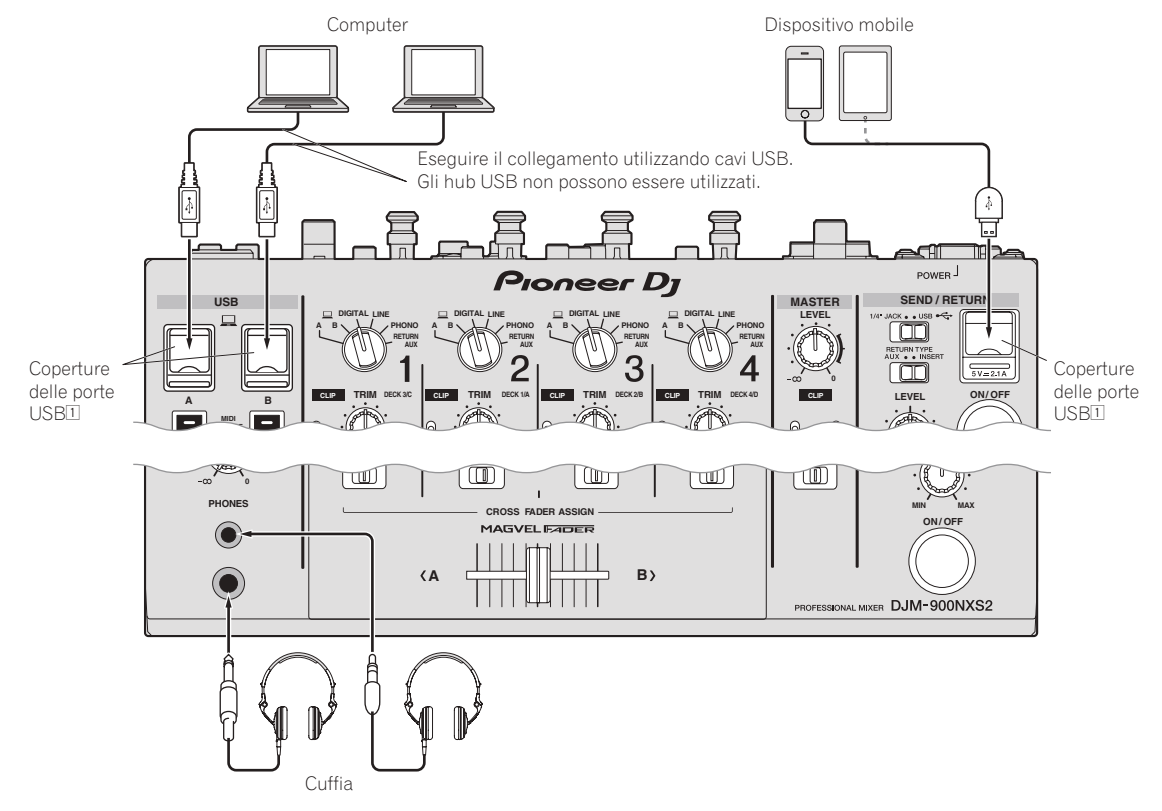

1 Non spingere o tirare con forza le coperture delle porte USB. Altrimenti, potrebbero subire danni.

# <span id="page-45-0"></span>Impiego

# Uso di base

## Emissione di suono

## **1 Premere il pulsante [POWER].**

Accendere questa unità.

## **2 Impostare i selettori d'ingresso.**

Sceglie le sorgenti di segnale per i vari canali fra i vari dispositivi collegati a questa unità.

## **3 Girare il controllo [TRIM].**

Regola il livello dei segnali audio ricevuti da ciascun canale. L'indicatore del livello dei canali corrispondente si accende quando i segnali audio vengono regolarmente ricevuti da quel canale.

#### **4 Allontanare da sé il fader del canale.**

Regola il livello dei segnali audio emessi da ciascun canale.

## **5 Cambiare di posizione il selettore**

**[CROSS FADER ASSIGN (A, THRU, B)].**

Cambia la destinazione di uscita di ciascun canale.

#### **6 Regolazione del crossfader.**

Questa operazione non è necessaria se [**CROSS FADER ASSIGN** (**A**, **THRU**, **B**)] (selettore della curva del crossfader) si trova su [**THRU**].

## **7 Girare il controllo [MASTER LEVEL].**

I terminali [**MASTER1**] e [**MASTER2**] emettono segnale audio. L'indicatore del livello principale si illumina.

## Monitoraggio audio in cuffia

## **1 Collegare una cuffia al terminale [PHONES].**

## **2 Premere il pulsante o pulsanti [CUE] del canale o canali da monitorare.**

## **3 Cambiare di posizione il selettore [MONO SPLIT, STEREO].**

## **4 Girare il controllo [MIXING].**

Regola il bilanciamento del volume di monitoraggio dell'audio dei canali il cui pulsante [**CUE**] viene premuto e l'audio del canale [**MASTER**].

## **5 Girare il controllo [LEVEL] per [HEADPHONES].**

L'audio dei canali il cui pulsante della cuffia [**CUE**] è stato premuto viene riprodotto in cuffia.

! Se il pulsante della cuffia [**CUE**] viene premuto di nuovo, il monitoraggio viene cancellato.

## Uso di un microfono

**1 Collegare un microfono al terminale [MIC1] o [MIC2].**

## **2 Portare il selettore [OFF, ON, TALK OVER] su [ON] o [TALK OVER].**

- Se regolato su [TALK OVER], l'audio diverso da quello del canale [**MIC**] viene attenuato di 18 dB (default) quando al microfono arriva segnale da –10 dB o più.
- ! È possibile modificare il livello di attenuazione audio di [**TALK OVER**] con [**UTILITY**]. Per dettagli sulla modifica del livello, vedere le Istruzioni per l'uso.
- È possibile impostare la modalità TALK OVER sulla modalità normale o sulla modalità avanzata. Per dettagli sulla modifica della modalità, vedere le Istruzioni per l'uso.

## **3 Girare il controllo [MIC1 LEVEL] o [MIC2 LEVEL].**

Regola il volume del suono emesso dal canale [**MIC**].

- Tenere presente che scegliendo la posizione più a destra si produce un volume estremamente alto.
- **4 Vengono ricevuti segnali audio dal microfono.**

# L'audio viene emesso dal terminale [**BOOTH**]

## **Girare il controllo [BOOTH MONITOR].**

Regola il livello dei segnali audio emessi dal terminale [**BOOTH**].

# <span id="page-46-0"></span>Informazioni aggiuntive

# **Diagnostica**

! Se si ritiene che l'unità sia guasta, controllare quanto segue e accedere a [**FAQ & DJ software support information**] nel sito di supporto di Pioneer DJ per controllare la sezione [**FAQ**] per [**DJM-900NXS2**]. http://pioneerdj.com/support/

A volte il problema risiede in un altro componente. Controllare tutti i componenti ed apparecchi elettronici usati. Se il problema non può venire eliminato, chiedere assistenza tecnica al più vicino centro assistenza o rivenditore autorizzato Pioneer.

Questa unità potrebbe non funzionare correttamente per via di elettricità statica o altre influenze esterne. In questi casi, il funzionamento normale può venire ripristinato scollegando il cavo di alimentazione e ricollegandolo.

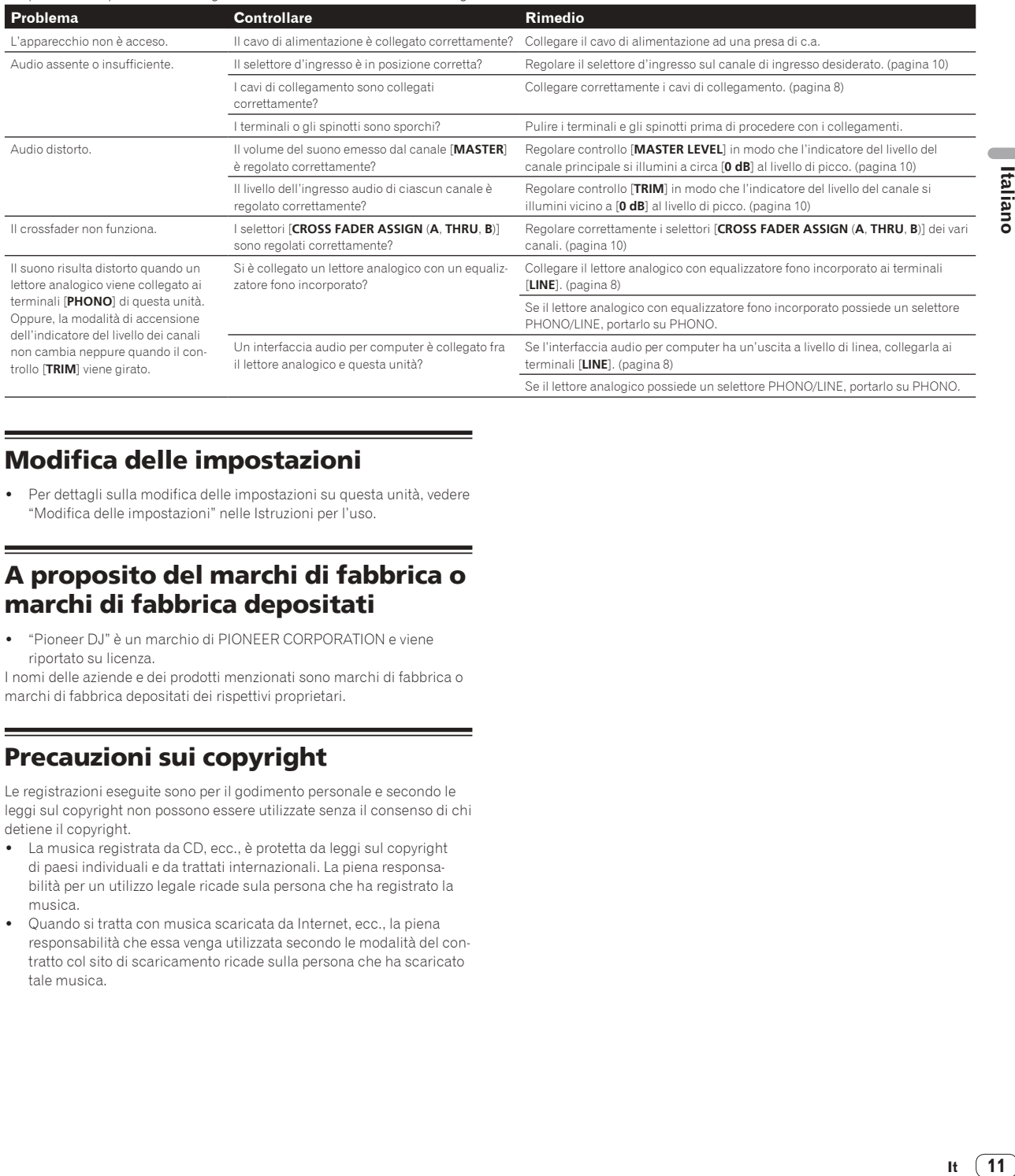

# Modifica delle impostazioni

Per dettagli sulla modifica delle impostazioni su questa unità, vedere "Modifica delle impostazioni" nelle Istruzioni per l'uso.

# A proposito del marchi di fabbrica o marchi di fabbrica depositati

! "Pioneer DJ" è un marchio di PIONEER CORPORATION e viene riportato su licenza.

I nomi delle aziende e dei prodotti menzionati sono marchi di fabbrica o marchi di fabbrica depositati dei rispettivi proprietari.

# Precauzioni sui copyright

Le registrazioni eseguite sono per il godimento personale e secondo le leggi sul copyright non possono essere utilizzate senza il consenso di chi detiene il copyright.

- La musica registrata da CD, ecc., è protetta da leggi sul copyright di paesi individuali e da trattati internazionali. La piena responsabilità per un utilizzo legale ricade sula persona che ha registrato la musica.
- Quando si tratta con musica scaricata da Internet, ecc., la piena responsabilità che essa venga utilizzata secondo le modalità del contratto col sito di scaricamento ricade sulla persona che ha scaricato tale musica.

# <span id="page-47-0"></span>Dati tecnici

## **Generale**

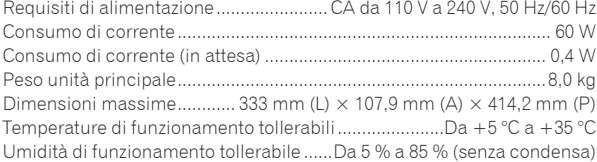

## **Sezione audio**

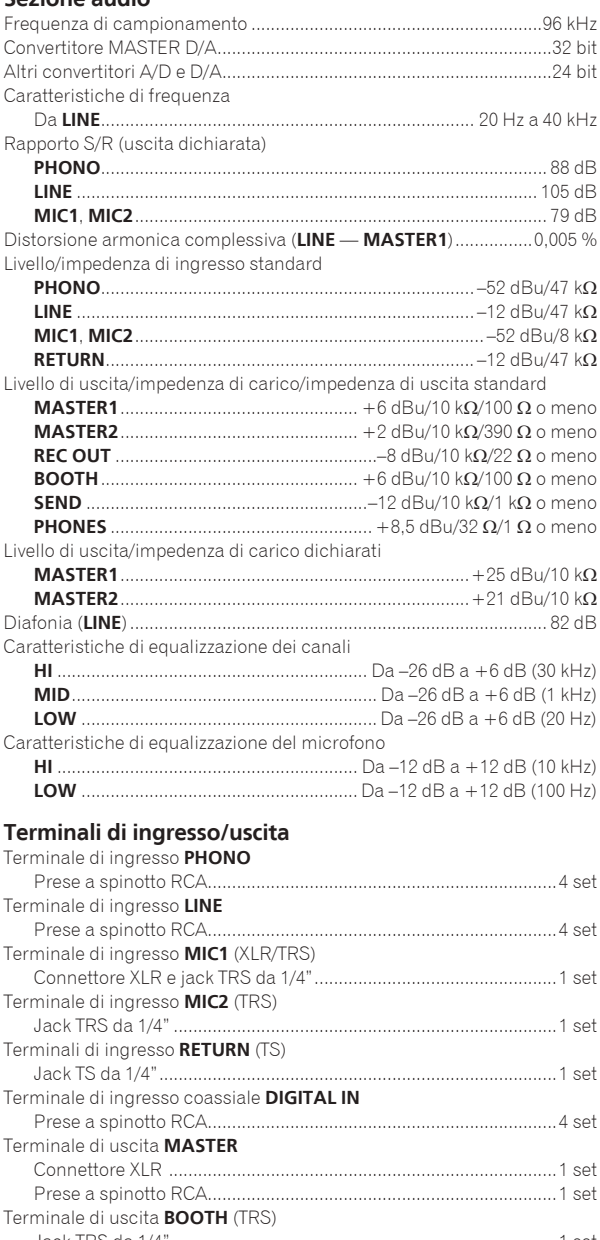

![](_page_47_Picture_424.jpeg)

#### Terminale di uscita **PHONES** Jack cuffie stereo da 1/4".................................................................1 set Jack stereo mini da 3,5 mm ............................................................1 set Terminale **USB** Tipo A.................................................................................................1 set Alimentazione...5 V/2,1 A o meno Tipo B.................................................................................................2 set

Terminale **LINK**

Terminale LAN (100Base-TX) ...........................................................1 set ! I dati tecnici ed il design di questo prodotto sono soggetti a modifiche senza preavviso.

! © 2015 Pioneer DJ Corporation. Tutti i diritti riservati.

© 2015 Pioneer DJ Corporation. All rights reserved. © 2015 Pioneer DJ Corporation. Tous droits de reproduction et de traduction réservés.

Pioneer DJ Corporation<br>1-1, Shin-ogura, Saiwai-ku, Kawasaki-shi, Kanagawa 212-0031, Japan Pioneer DJ 株式会社 212-0031 神奈川県川崎市幸区新小倉1番1号

**Корпорация Пайонир Диджей** 1-1, Син-Огура, Сайвай-ку, г. Кавасаки, префектура Канагава, 212-0031, Япония

**Pioneer DJ Europe Limited**<br>Anteros Building, Odyssey Business Park, West End Road, South Ruislip, Middlesex, HA4 6QQ, U.K. TEL: 44-203-7617-220

Pioneer DJ Americas, Inc. P.O. BOX 1720, Long Beach, California 90801-1720, U.S.A. TEL: (800) 421-1404

**PIONEER ELECTRONICS ASIACENTRE, PTE. LTD.** 253 Alexandra Road, #04-01, Singapore 159936 TEL: 65-6472-7555

**PIONEER ELECTRONICS AUSTRALIA PTY. LTD.** 5 Arco Lane, Heatherton, Victoria, 3202, Australia, TEL: (03) 9586-6300 **PIONEER ELECTRONICS (THAILAND) CO., LTD.** 17th Fl., KPN Tower, 719 Rama 9 Road, Bangkapi, Huaykwang, Bangkok 10310 TEL: 66-2-717-0777

**PIONEER TECHNOLOGY (MALAYSIA) SDN. BHD** 16th Floor, Menara Uni. Asia 1008 Jalan Sultan Ismail 50250 Kuala Lumpur TEL: 60-3-2697-2920

先鋒股份有限公司 <del>.</del><br>台灣台北市內湖區瑞光路 407 號 8 樓 TEL: 886-(0)2-2657-3588 先鋒電子 (香港) 有限公司

 $\overline{\text{A}}$ 港九龍長沙灣道 909 號 5 樓 TEL: 852-2848-6488

**PIONEER ELECTRONICS DE MEXICO S.A. DE C.V.** Blvd.Manuel Avila Camacho 138 10 piso Col.Lomas de Chapultepec,

Mexico, D.F. 11000 TEL: 52-55-9178-4270 **PIONEER INDIA ELECTRONICS PRIVATE LTD.**

216, Second Floor, Time Tower, M.G. Road, Sector 28, Gurgaon 122001, Haryana, India TEL: +91-124-463-6100 **PDJ\_001\_all**

![](_page_51_Picture_16.jpeg)